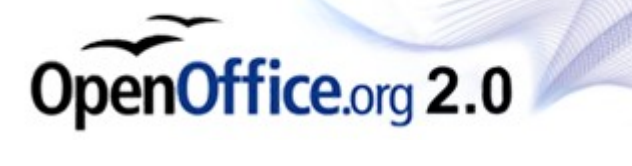

# **OpenOffice.org 2.0**

Understanding, Authoring and Editing

# **OPENOFFICE.ORG HELP**

Author: Frank Peters, Sun Microsystems (fpe@openoffice.org) Version: 2.0\_16 Date: Feb 3, 2006

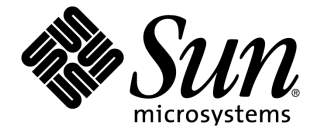

#### **Public Documentation License Notice**

The contents of this Documentation are subject to the Public Documentation License Version 1.0 (the "License"); you may only use this Documentation if you comply with the terms of this License. A copy of the License is available at [http://www.openoffice.org/licenses/PDL.html.](http://www.openoffice.org/licenses/PDL.html)

The Initial Writer of the Original Documentation is Sun Microsystems Inc. Copyright (C) 2005. All Rights Reserved. (Initial Writer contact(s): [fpe@sun.com](mailto:fpe@sun.com)).

Contributor(s):

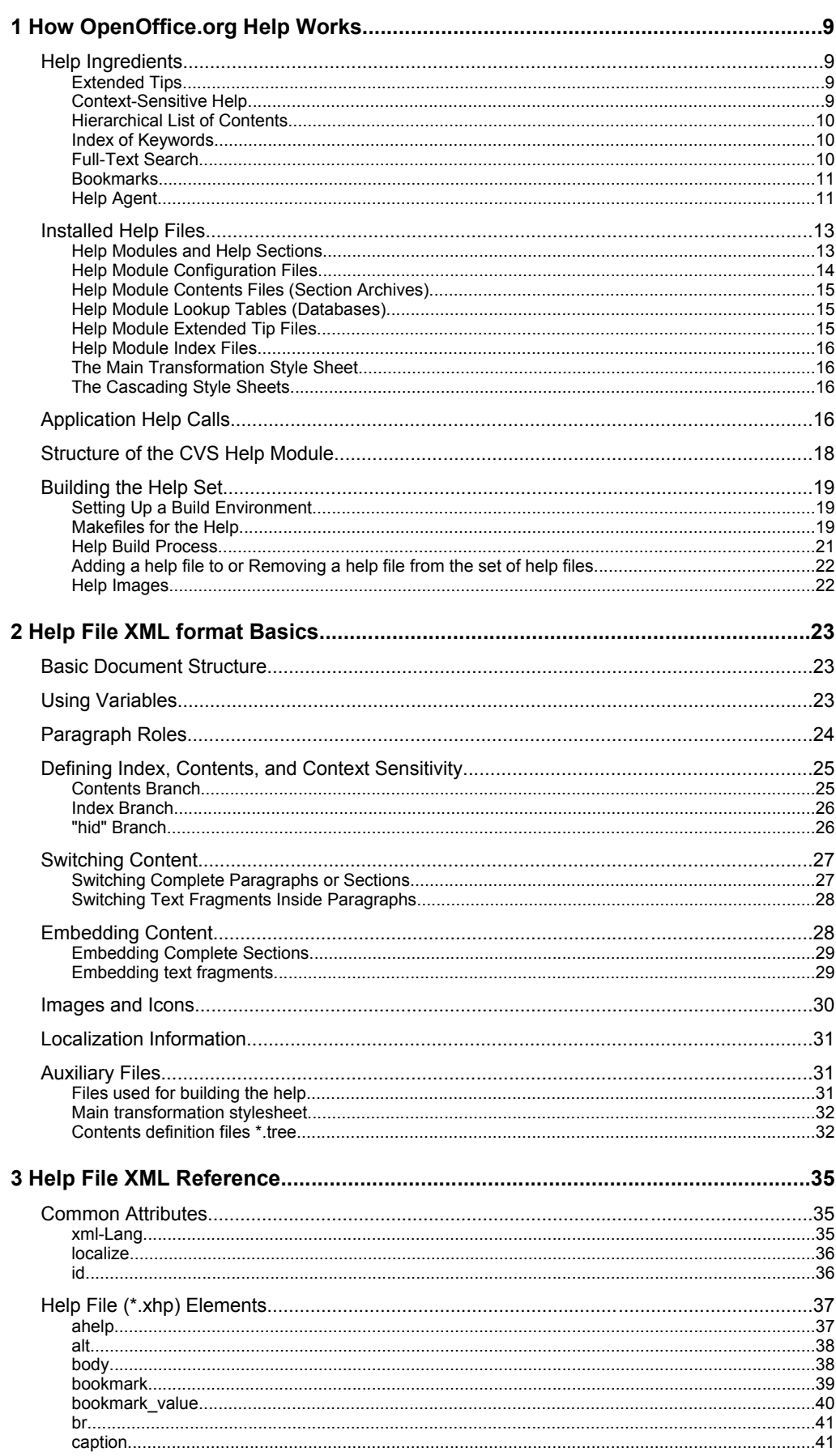

<u> 1980 - Johann Barn, mars ar breithinn ar breithinn ar breithinn ar breithinn ar breithinn ar breithinn ar br</u>

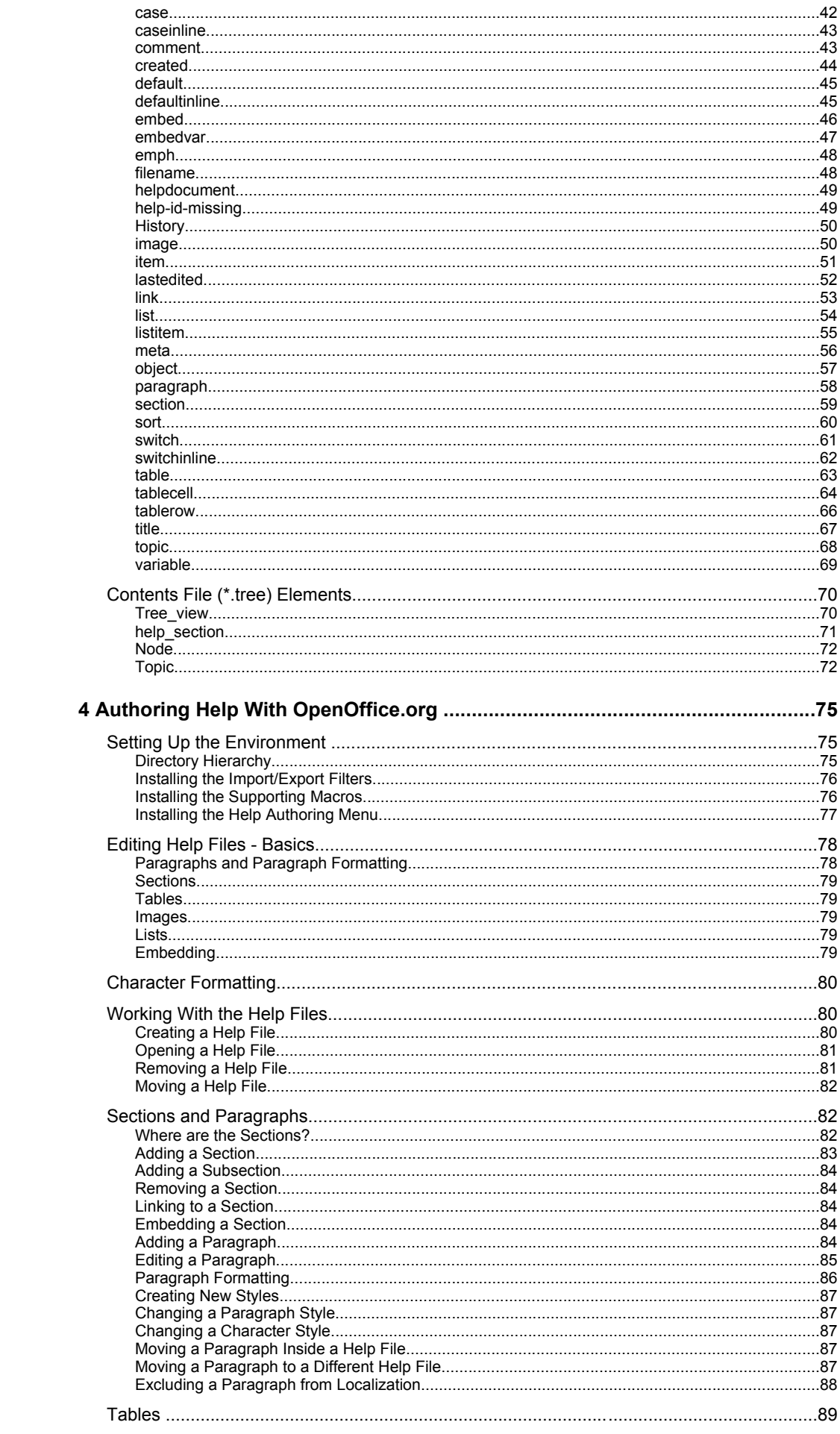

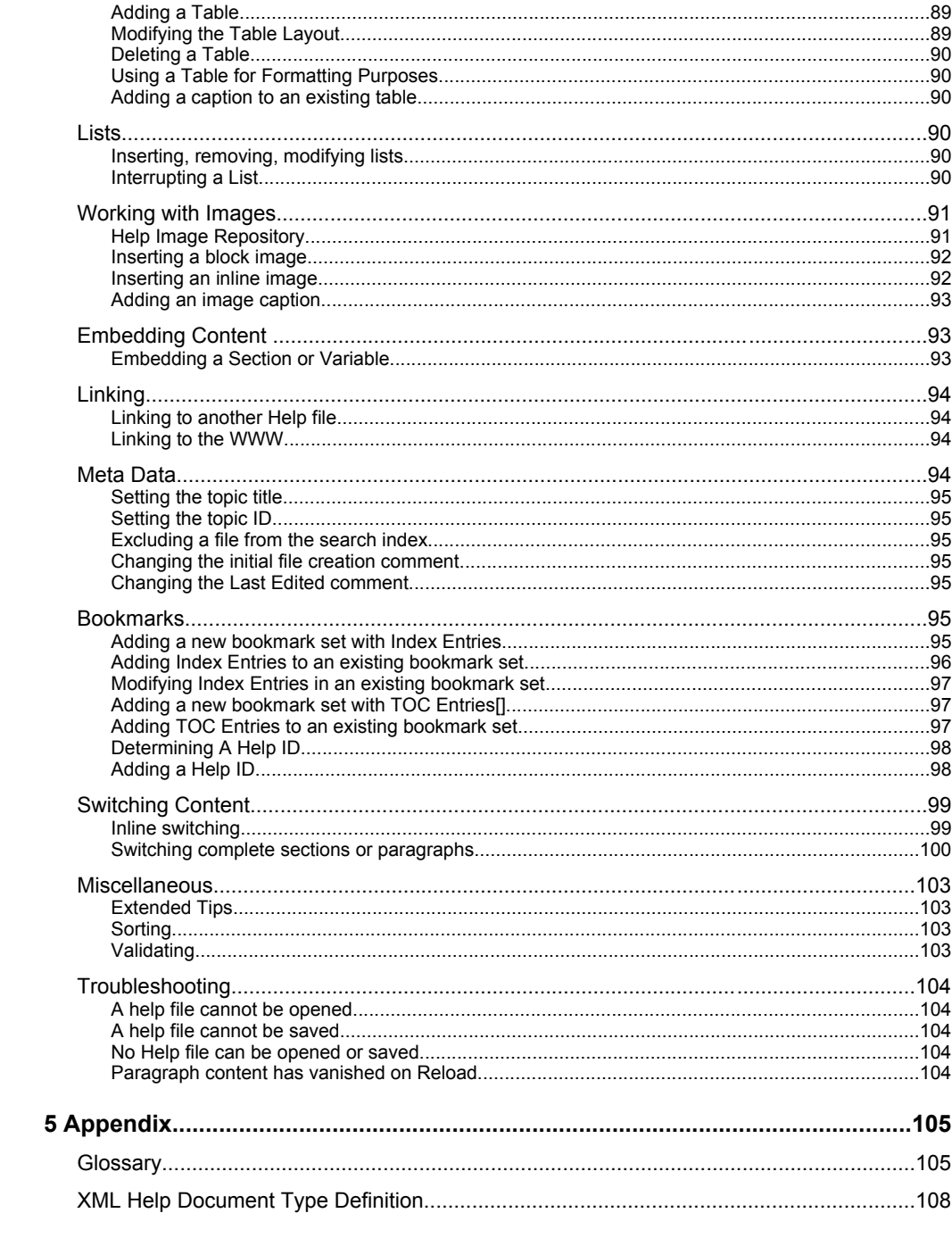

## 1 How OpenOffice.org Help Works

This chapter gives an overview of the OpenOffice.org 2.0 help system. It describes the different features of the help system, how it is organized, and how it is built from the source files.

### **Help Ingredients**

The OpenOffice.org help system comprises different help features, which are explained in detail in the following sections.

### **Extended Tips**

Extended Tips are yellow pop-up windows that appear on the application user interface (UI), and display a short reference text for an element. An extended tip for a particular UI element is triggered by resting the mouse over that element for a short amount of time (approx. 1 second). On moving the mouse, the extended tip disappears.

Display of extended tips is enabled by choosing **HelpTools – Options – OpenOffice.org – General – Tips – Extended Tips,** or by pressing **Shift+F1**.

When the extended tips are enabled by pressing  $\text{Shift+FI}$ , the tips are displayed without any delay. This mode is exited when a mouse button is clicked.

Extended tips use *Help Ids,* which are assigned to UI elements to find the correct text for that UI element. The text itself is defined in the help files inside the  $ab$  ahelp element. For more information about the structure of the help files, please refer to chapter [2:](#page-22-0) "*Help File XML format [Basics](#page-22-0)*" on page [23](#page-22-0).

### **Context-Sensitive Help**

OpenOffice.org Help is context-sensitive, which means that the help viewer displays reference information or instructions for the current application context when the help is called from within the application.

Context-sensitive help is invoked by pressing **F1** or clicking the **Help** button in a dialog.

*Help IDs* are used to identify the context. A lookup table is used to find the correct anchor inside the help file set (see also *[Application](#page-15-0) Help Calls* on page [16](#page-15-0)).

#### **Hierarchical List Of Contents**

There is a hierarchical list of help contents available from the **Contents** tab page of the help viewer. This should not be considered a complete table of contents, like in a book, but a selection of help topics sorted by different application/document types and task groups (see [Fig.](#page-11-2) 1 on page [12](#page-11-2)).

Help topics can appear more than once if they fit into multiple application/task groups. Currently, these contents trees are manually compiled and saved in  $*$ . tree files.

In the future, these contents lists will be able to be defined within the help files themselves. The  $*$ , tree files will then be created when the help is compiled in the software build cycle.

### **Index Of Keywords**

The **Index** tab page of the help viewer contains a two-level keyword index. These two levels allow for a basic grouping of keywords. The index is displayed per help module (see [Fig.](#page-11-1) 2 on page [12](#page-11-1)).

After selecting an OpenOffice.org help module from the dropdown list at the top left of the help viewer, the corresponding list of keywords is loaded.

Typing a search term directly causes a jump to the next suitable first-level entry in the index list.

The keywords are defined inside the help files as bookmarks. See also section *[Bookmarks](#page-94-0)* on page [95.](#page-94-0)

#### **Full-Text Search**

The **Find** tab page allows you to search through the help content. You can only search through one help module at a time (see [Fig.](#page-11-0) 3 on page [12](#page-11-0)).

 $\triangleright$  Not all contexts are actually mapped to help topics. In that case, the start page of the corresponding help section is shown.

<sup>▷</sup> Note that, although the corresponding elements are included in the help format, these are *not yet* evaluated by the help compiler. The tree files must still be generated *manually*.

By default, the search engine searches for case-insensitive substrings that appear anywhere in a help file. You can restrict the search scope by specifying a search for complete words only, and to only search headings in help files.

The results are displayed sorted by search rank, showing the best matches at the top of the list.

#### **Bookmarks**

The **Bookmarks** tab page lists user-defined bookmarks that correspond to help pages. User-defined bookmarks from all help modules can belong to this list. The icon next to a bookmark indicates the help module to which the bookmark belongs (see [Fig.](#page-11-3) 4 on page [12\)](#page-11-3).

Double-clicking the bookmark takes you back to the corresponding help page.

Bookmarks can be named individually.

▷ Don't confuse these bookmarks with the bookmark element in the help XML format.

### **Help Agent**

The *Help Agent* is a small notification window that appears when the user is in a certain context, for example, when the AutoCorrect function has automatically modified the text. Clicking the window opens the help at the location that is assigned to that context.

As with the extended tips and the context sensitive help, the context for the Help Agent is specified using Help IDs. The IDs that trigger the display of the Help Agent are defined in the file SFX.xcu in the directory share/registry/data/org/openoffice/Office. This file is not part of the helpcontent2 CVS project.

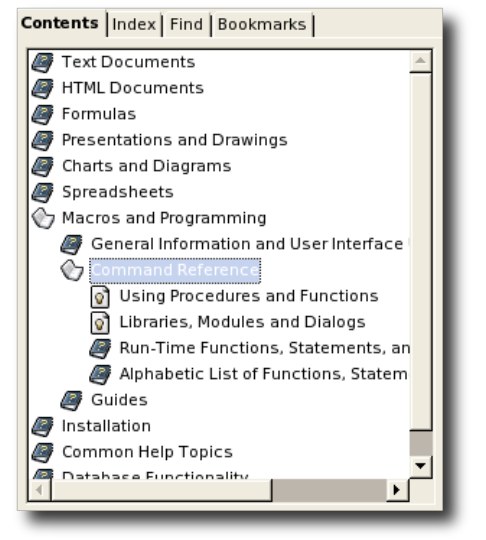

<span id="page-11-2"></span>

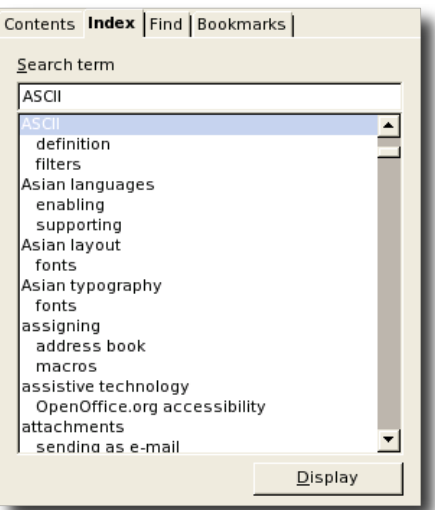

*Fig. 1: List of contents Fig. 2: Keyword Index*

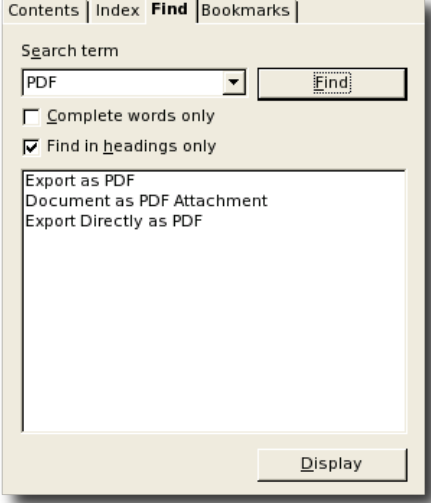

<span id="page-11-0"></span>*Fig. 3: Full Text Search Fig. 4: Bookmarks*

<span id="page-11-1"></span>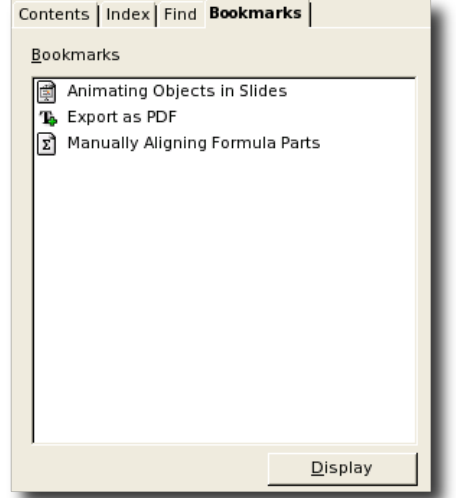

<span id="page-11-3"></span>

### **Installed Help Files**

On installation, a help directory is created as child of the main OpenOffice.org directory. It contains all global files (currently only main\_transform.xsl), and one or more subdirectories with language-dependent files. The language directories are designated by ISO codes, for example, en-US for US-English. The contents of this language directory are as follows:

| <b>Directory/File</b>       | <b>Description</b>                                                                                              |
|-----------------------------|----------------------------------------------------------------------------------------------------|
| help/                       | The main help directory                                                                                         |
| help/main transform.xsl     | The main transformation style sheet (see The Main<br>Transformation Style Sheet below)                          |
| $help / {lang}$             | The language dependent help files                                                                               |
| $help / {lang} / * . \ncss$ | The cascading style sheets for displaying the help in the help<br>viewer (see The Cascading Style Sheets below) |
| help/{lang}/err.html        | The error file. This file is called whenever a help page can not be<br>found.                                   |
| help/{lang}/shared.jar      | The help file archive for shared help files                                                                     |
| help/{lang}/shared.tree     | The contents file for shared help files (see Help Module Contents<br>Files (Section Archives))                  |
| help/{lang}/schart.jar      | The help file archive for help files dealing with charts [1]                                                    |
| help/{lang}/schart.tree     | The contents file for help files dealing with charts (see Help<br>Module Contents Files (Section Archives) )[1] |
| help/{lang}/{module}.cfg    | The configuration files for a help module (see Help Module<br>Configuration Files)                              |
| $help / {lang} / {model}$ . | The lookup tables for a help module (see Help Module Lookup<br>Tables (Databases))                              |
| help/{lang}/{module}.ht     | The extended tips for a help module (see Help Module Extended<br>Tip Files)                                     |
| help/{lang}/{module}.idx/   | The full text search index for a help module                                                                    |
| help/{lang}/{module}.jar    | The help file archive for a help module                                                                         |
| help/{lang}/{module}.key    | The index file for a help module (see Help Module Index Files)                                                  |
| help/{lang}/{module}.tree   | The contents file for a help module (see Help Module Contents<br>Files (Section Archives))                      |

*Table 1: Help files that are installed.*

### <span id="page-12-1"></span>**Help Modules And Help Sections**

The help is divided into different help modules that can be selected using the drop down list at the top left of the help viewer. These correspond to the applications or modules of OpenOffice.org.

<span id="page-12-0"></span>

<sup>1</sup> This is a legacy remainder of an older StarOffice help structure.

Each help file (\*.xhp) has a scope that consists of one or more *help sections* and includes the corresponding help file archives \*.jar. These archives contain all help files of a help section. A help section *does not* correspond to an application of OpenOffice.org.

In the help file viewer, the index and the full text search work within this scope only.

▷ The distinction between help *module* and help *section* is confusing and will be eradicated in the future. Basically, a help *section* contains all files that are found inside the text/{section} path of the help source directory (see *[Structure](#page-17-0) of the CVS Help Module* on page [18](#page-17-0) for the structure of the help source module). Each help section produces a  $*$  .  $jar$  archive containing all help files in that path. A help *module* takes one or more sections and combines them to form the scope of a module.

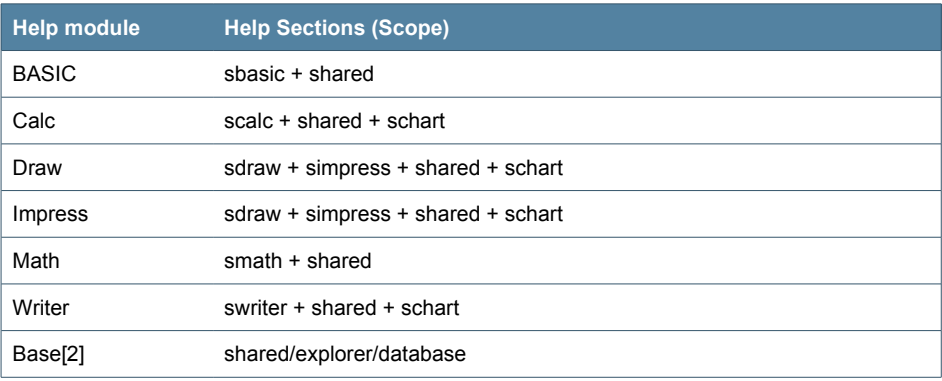

*Table 2:OpenOffice.org help modules and scopes*

From the table above, it follows that the scope for the Writer help module includes all help files from swriter.jar, shared.jar and schart.jar. Each help module has a set of six files (cfg, db, ht, jar, key, tree) and an  $*$ .idx directory associated with it except for Draw and Base, which have no \*.tree file.[\[3](#page-13-2)]

#### <span id="page-13-0"></span>**Help Module Configuration Files**

The  $*$ .cfg configuration files are ASCII files containing parameter=value pairs with configuration information. They are created and maintained manually:

```
Title=%PRODUCTNAME Writer
Copyright=Copyright 2004, Sun Microsystems, Inc.
Language=en-US
Order=2
Start=text%2Fswriter%2Fmain0000.xhp
Heading=headingheading
Program=WRITER
07.07.04 00:00:00
```
<span id="page-13-1"></span><sup>2</sup> This help section was introduced for version 2.0. For legacy reasons, all of its help files reside inside the shared directory tree.

<span id="page-13-2"></span><sup>3</sup> For historical reasons, the contents for Draw are included in the simpress.tree file and the contents for Base (database) are included in the shared.tree file.

- $\bullet$  Title specifies the help module title as displayed in the drop down list at the top left of the help viewer.
- Copyright is a copyright string.
- Language specifies the help language for the help module.
- Order was used in an earlier implementation and is deprecated.
- Start defines the start page for a help module. The slashes in the path name are encoded as %2F. The start page *must* be contained in the archive that has the same name as the configuration file (swriter.jar for swriter.cfg)
- Heading defines an internal value that is used by the full text search engine.
- Program specifies the application name that will be used for switching content (see *[Switching](#page-98-0) Content* on page [99\)](#page-98-0)
- The last line contains the creation date. Use of this is deprecated. It is not evaluated anywhere.

#### <span id="page-14-0"></span>**Help Module Contents Files (Section Archives)**

The \*.jar contents files contain the help topic files for a help section (see *[Help](#page-12-1) Modules and Help [Sections](#page-12-1)* ). It is an archive file with a subdirectory structure that contains all help xhp files. There is one archive per help *section* (sbasic, shared, sdraw, simpress, scalc, schart, swriter, smath). Each help *module* comprises more than one help section (see *Help [Modules and](#page-12-1) Help Sections* ).

#### <span id="page-14-2"></span>**Help Module Lookup Tables (Databases)**

The lookup tables  $*$ .  $db$  are Berkeley databases that contain a lookup table used by the help application to find a help page to display for a given help ID. The tables are used for referencing context sensitive help pages when help is called from the application. They are not used for calling help files from within other help files. This is designated by the parameter UseDB=no in the help file URL (see *[Application](#page-15-0) Help [Calls](#page-15-0)* on page [16\)](#page-15-0). The data for that table come from the bookmark elements in the help files (see *[Bookmarks](#page-94-0)* on page [95](#page-94-0)).

#### <span id="page-14-1"></span>**Help Module Extended Tip Files**

The files  $*$ . ht are Berkeley databases that contain the extended help tip text for all Help IDs. The application uses these files to fetch the text for an extended tip for a given Help ID.

The data for that table come from the  $boshmax$  elements in conjunction with the ahelp elements in the help files (see *[Bookmarks](#page-94-0)* on page [95\)](#page-94-0). It is extracted from the help files at compile time.

#### <span id="page-15-1"></span>**Help Module Index Files**

The files  $*$ . key are Berkeley databases that contain the index entries for the help modules.

The data for that table come from the  $\text{bos}$  elements in the help files (see *[Bookmarks](#page-94-0)* on page [95\)](#page-94-0). It is extracted from the help files at compile time.

### <span id="page-15-3"></span>**The Main Transformation Style Sheet**

The file main transform.xsl is global for all languages and help files and is used for final transformation of the xhp help file to yield an html file that is displayed by the help viewer component.

This style sheet is responsible for converting XML help elements and classes into HTML elements and classes. The overall layout of the help file is specified using this style sheet. The graphical appearance is controlled by the cascading style sheets (see The [Cascading](#page-15-2) Style Sheets).

#### <span id="page-15-2"></span>**The Cascading Style Sheets**

The cascading style sheets \*.css describe the formatting style for the help page. Since different locales require different fonts and font effects, the cascading style sheets are language dependent. There is one set of style sheets per language.

The OpenOffice.org help viewer only recognizes some basic CSS2 commands. There are five style sheets available, four of which account for special accessibility issues. They are selected in the application using **Tools – Options – OpenOffice.org – General – Help Formatting**.

### <span id="page-15-0"></span>**Application Help Calls**

This section briefly describes what happens when a help file is called from the application or from within the help itself (links or embeddings).

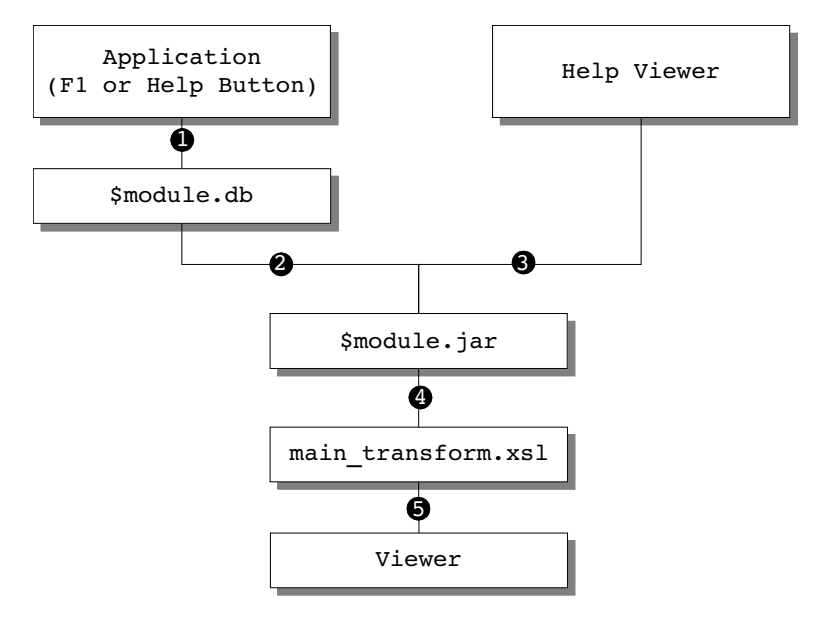

- 1. When **F1** or a **help** button is pressed in an OpenOffice.org application, a help request is sent as an URL to the help content provider.
- 2. The help ID is resolved to a help file using the help lookup table for the application (\$module.db).
- 3. When a help file is called from within the help, the URL sent to the help content provider contains the file path. There is no need for resolving the ID.
- 4. The help file is extracted from the corresponding help file archive (\$module.jar).
- 5. The extracted help file is transformed into HTML using the main transform.xsl style sheet and sent to the help viewer for display. The stylesheet main transform.xsl controls all conversion from xhp to html, and must be adjusted whenever new elements, attributes, or attribute values must be taken into account.

The URLs sent to the help content provider have two forms:

#### URLs from the application

vnd.sun.star.help://swriter/12345?Language=en-US&System=UNIX

URLs send within the help:

```
vnd.sun.star.help://swriter/text/swriter/main0100.xhp?Language=en-
US&System=UNIX&UseDB=no&DbPAR=swriter
```
- The protocol identifier vnd.sun.star.help:
- The help archive jar file to use: swriter
- The help ID to look up, or the name of the file to extract: 12345 or swriter/text/swriter/main0100.xhp
- A parameter for the current language: Language=en-US
- A parameter for the current operating system: System=UNIX
- A parameter to disable help ID lookup (only for help internal URLs): UseDB=no
- A parameter to describe the current help context (module): DbPAR=swriter This can differ from the help archive jar file used (see also *Help [Modules](#page-12-1) and Help [Sections](#page-12-1)* on page [13\)](#page-12-1).

### <span id="page-17-0"></span>**Structure of the CVS Help Module**

The help source files and all helper files are located in the CVS module helpcontent2. The directory layout is as follows:

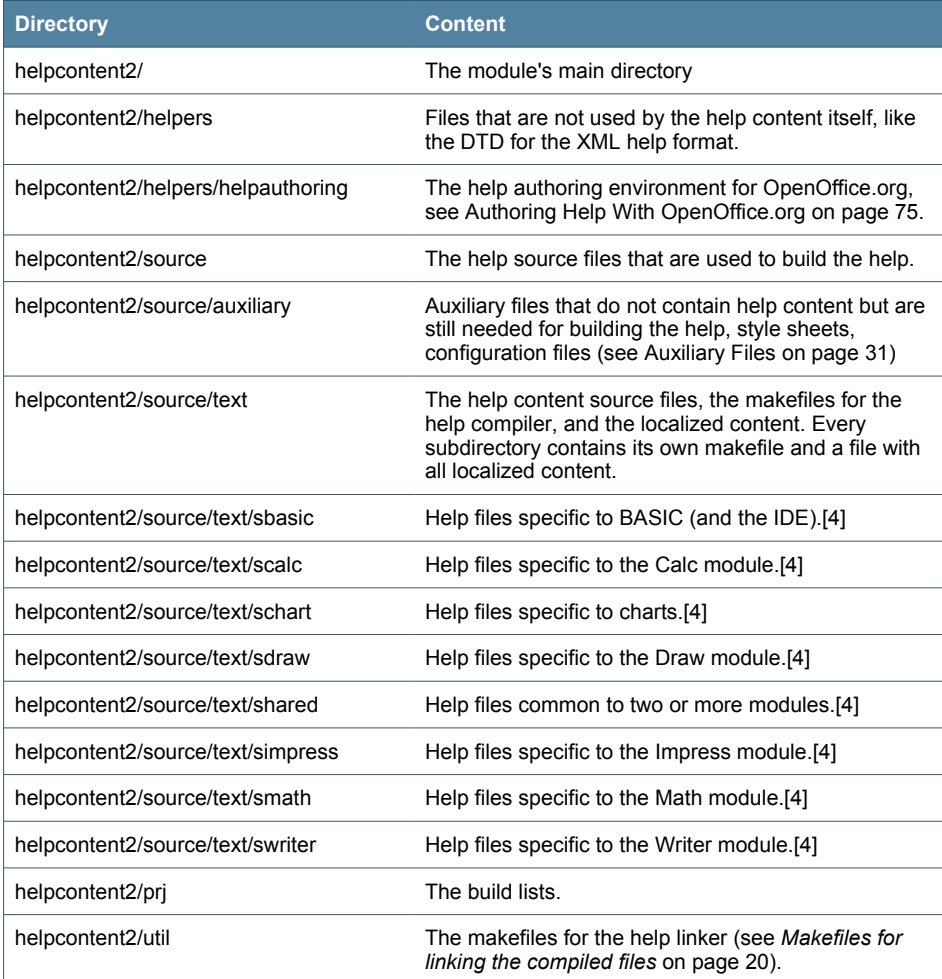

*Table 3: Structure of the Help CVS module*

- ▷ Note that the help images are no longer part of the CVS module. Starting with OpenOffice.org 2.0, application icons are directly taken from the images.zip repository in the share/config directory.
- ▷ Images specific to the help need to be added to the CVS default\_images module in the helpimg subdirectory. These will then also be included in the images.zip archive.

<span id="page-17-1"></span><sup>4</sup> The subdirectory structure of this directory has historical reasons.

### **Building the Help Set**

### **Setting Up A Build Environment**

This is described on tools. openoffice.org.

#### **Makefiles For The Help**

The helpcontent2 module contains three types of makefiles:

#### 1. Makefiles for compiling the help source files

These makefiles are found in the helpcontent2/source/text directories. Every subdirectory that contains help files to be compiled has a corresponding makefile, for example (shortened for clarity):

```
# edit to match directory level
PRJ = . \frac{1}{5} ... \frac{1}{5} ... \frac{1}{5} ...
# same for all makefiles in "helpcontent2"
PRJNAME = helpcontent2
# edit to match the current package
PACKAGE = text/sbasic/guide# uniqe name (module wide);
# using a modified forme of package should do here
TARGET = text sbasic guide
# edit to match the current module
MODULE = sbasic
. INCLUDE : settings.mk
. INCLUDE : $ (PRJ) $/settings.pmk
# this list matches the *.xhp files to process
HZIPFILES = \backslashcontrol properties.hzip \
  create dialog.hzip \
  insert control.hzip \
  sample_code.hzip \
  show dialog.hzip
. INCLUDE : target.mk
. INCLUDE : $ (PRJ) $/makefile.pmk
```
You find a template for this makefile in helpcontent2/helpers. This template is used when the makefiles are created using the createmakefile.pl script in helpcontent2/helpers. Use this script for makefile creation and don't modify the makefiles manually.

### 2. Makefiles for linking the compiled files.

<span id="page-19-0"></span>These makefiles are found in the subdirectories of helpcontent2/util (the directory itself contains the third type of makefile), for example (shortened for clarity):

```
# edit to match directory level
PRJ = . .$/..
# same for all makefiles in "helpcontent2"
PRJNAME = helocontent2# uniqe name (module wide);
# using a modified forme of package should do here
TARGE = util shape# --- Settings ---------
. INCLUDE : settings.mk
. INCLUDE : $ (PRJ) $/settings.pmk
. IF "$(SOLAR JAVA)"!=""
common build zip:=
zip1generatedlangs=TRUE
zipllangdirs=$ (aux alllangiso)
ZIP1TARGET=xhp sbasic
\texttt{ZIP1FLAGS} = -u -rZIP1DIR=$(MISC)$/$(LANGDIR)
ZIP1LIST=$(LANGDIR)$/text$/sbasic$/* -x "*.dphh*" \
-x "*.hzip" -x "*.created"
                       # "$ (SOLAR JAVA) " != "".ENDIF
LINKNAME=sbasic
LINKADDEDFILES= \
  -add sbasic.cfg
$(PRJ)$/source$/auxiliary$/LANGUAGE$/sbasic.cfg \
  -add sbasic.tree
$(PRJ)$/source$/auxiliary$/LANGUAGE$/sbasic.tree \
  -add sbasic.jar $(BIN)$/xhp sbasic LANGUAGE.zip
LINKADDEDDEPS=\
  $(PRJ)$/source$/auxiliary$/LANGUAGE$/sbasic.cfg \
  $(PRJ)$/source$/auxiliary$/LANGUAGE$/sbasic.tree \
  $(BIN)$/xhp sbasic LANGUAGE.zip
LINKLINKFILES= \
  text$/sbasic$/quide$/control properties.hzip \
  text$/sbasic$/quide$/create dialog.hzip \
  text$/sbasic$/guide$/insert control.hzip \
  text$/sbasic$/guide$/sample code.hzip \
  text$/sbasic$/guide$/show dialog.hzip \
```

```
. INCLUDE : target.mk
. INCLUDE : $ (PRJ) $/util$/target.pmk
```
You find a template for this makefile in helpcontent2/helpers. This template is used when the makefiles are created using the createmakefile.pl script in helpcontent2/helpers. Use this script for makefile creation and not to modify the makefiles manually.

3. A makefile for creating the stylesheet archive in helpcontent2/util (shortened for clarity):

# edit to match directory level PRJ  $= 1.1$ # same for all makefiles in "helpcontent2" PRJNAME = helpcontent2 # uniqe name (module wide); # using a modified forme of package should do here  $TARGE = plain util$ # --- Settings ---------------------------------------. INCLUDE : settings.mk . INCLUDE : \$ (PRJ) \$/settings.pmk ZIP1TARGET=helpxsl ZIP1FLAGS=  $-u$  -r ZIP1DIR=\$(PRJ)\$/source\$/auxiliary ZIP1LIST=main transform\*.xsl # --- Targets --------. INCLUDE : target.mk ALLTAR : \$ (COMMONBIN) \$/helpimg.ilst \$(COMMONBIN)\$/helpimg.ilst: helpimg.ilst  $$ (COPY) $ < $@$ 

### **Help Build Process**

The file helpconten2/prj/build.lst defines which directories are built using a directory's makefile. Dependencies (which directories need to be built first) are also defined here.[5]

Initiate a help build by issuing the command build while in the helpcontent2 directory.

<span id="page-20-0"></span>More information about the build process for OpenOffice.org in general can be found on http://tools.openoffice.org,  $\overline{5}$ http://ooo.ximian.com/hackers-guide.html, or on http://go-oo.org/wiki/index.php/Main\_Page.

- 1. The help files from helpcontent2/source/text are compiled and written to the misc subdirectory of the platform directory of the output tree. This step produces a set of  $*$ . hzip files and dependency files  $*$ . dphh. These files are the particles that are used to create the help modules in the next – the linking – step.
- 2. The compiled help files are taken from the  $_{\text{miss}}$  directory and linked into a zip archive. Other files are added from the helpcontent2/source/auxiliary directory to that archive as defined in the makefiles of the subdirectories in helpcontent2/util. This results in one zip archive per help module and language in the bin subdirectory of the platform directory of the output tree.
- 3. The helpxsl.zip archive is built according to the makefile in helpcontent2/util.
- 4. All archive files are delivered according to the d.lst file in helpcontent2/prj.[\[5\]](#page-20-0)

### **Adding A Help File To Or Removing A Help File From The Set Of Help Files**

The makefiles need to be adjusted to reflect the changes you made to the set of files. If you added a new file, add this to the makefile of its directory and to the link makefile (in helpcontent2/util/\*) of any module that will contain the file. If you deleted a help file, remove it from the makefile of its directory and from the link makefile (in helpcontent2/util/\*) of any module that contains the file.

 $\triangleright$  The safest way is to run the create makefiles.pl script from helpcontent2/helpers to update the makefiles.

If you rebuild the help after help files have been deleted, or after dependencies (references) between the files have been changed, you need to remove all dependency files from the misc directory that are no longer valid. To be perfectly safe, you can remove the complete output tree for the platform of the helpcontent2 module.

#### **Help Images**

Images that are used inside the help are stored in different modules and accessed by the help viewer using the  $\text{images}.zip$  archive on runtime. Therefore, you need to add help images, such as screenshots, to the helpimg directory of the default images module. Including the help images to the images.zip repository is controlled by the helpimg.ilst file that is found in the util directory of helpcontent2.

The helpimg.ilst file contains all image files to be included for helpcontent2, one file per line. The variable  $\frac{1}{8}$  GLOBALRES<sup>§</sup> is used to designate the default image directory:

%GLOBALRES%/helpimg/calcein.png

 $\triangleright$  Don't forget the localized files in the subdirectories.

# <span id="page-22-0"></span>2 Help File XML format Basics

### **Basic Document Structure**

The basic structure of a valid help file for OpenOffice.org consists of a helpdocument root element with one meta and one body sub-element containing the content (body) and meta information (meta). The minimum information is a topic title and the filename inside the elements

- /helpdocument/meta/topic/title and
- /helpdocument/meta/topic/filename

```
<?xml version="1.0" encoding="UTF-8"?>
<helpdocument version="1.0">
   <meta>
    <topic id="someid" indexer="include" status="PUBLISH">
       <title xml-lang="en-US" id="tit">Topic Title</title>
       <filename>text/swriter/01/012345.xhp</filename>
     </topic>
   </meta>
   <body>
   </body>
</helpdocument>
```
 $\triangleright$  The help file extension is  $xhp$ .

### <span id="page-22-2"></span>**Using Variables**

In the help files the following variables are used to designate the name and the version of the product. This is to allow for correct branding of the product (for example, OpenOffice.org vs. StarOffice). You must never use the literal name of the product but instead one of the following variables[\[6](#page-22-1)]:

<span id="page-22-1"></span><sup>6</sup> In addition to these variables, the following two variables are still used in the help files for legacy reasons but deprecated:  $$[offilename]$ and \$[officeversion].

- %PRODUCTNAME designates the name of the product, for example **OpenOffice.org**.
- **\*** PRODUCTVERSION designates the current version of the product, for example **2.0**.

Both variables are replaced by the main transformation style sheet main transform.xsl (see page [16](#page-15-3)) when the help is displayed. The corresponding information is taken from the application's configuration information and passed to the style sheet (see *The Main [Transformation](#page-15-3) Style Sheet* on page [16](#page-15-3)).

### **Paragraph Roles**

The main element for help content is a paragraph. There is no heading element, instead all headings are treated as paragraphs with a heading *role*. The role attribute defines the role of a paragraph with the paragraph role being the standard. The values for the role attribute are not defined in the DTD.

During the conversion process (XML→HTML) the role attribute is mapped to a class attribute of the corresponding HTML element allowing to influence the layout of the corresponding paragraph using cascading style sheets.[[7\]](#page-23-0)

The following roles are currently suggested and defined in the help authoring template. More roles can be defined as required (see also *Paragraph [Formatting](#page-85-0)* on page [86\)](#page-85-0):

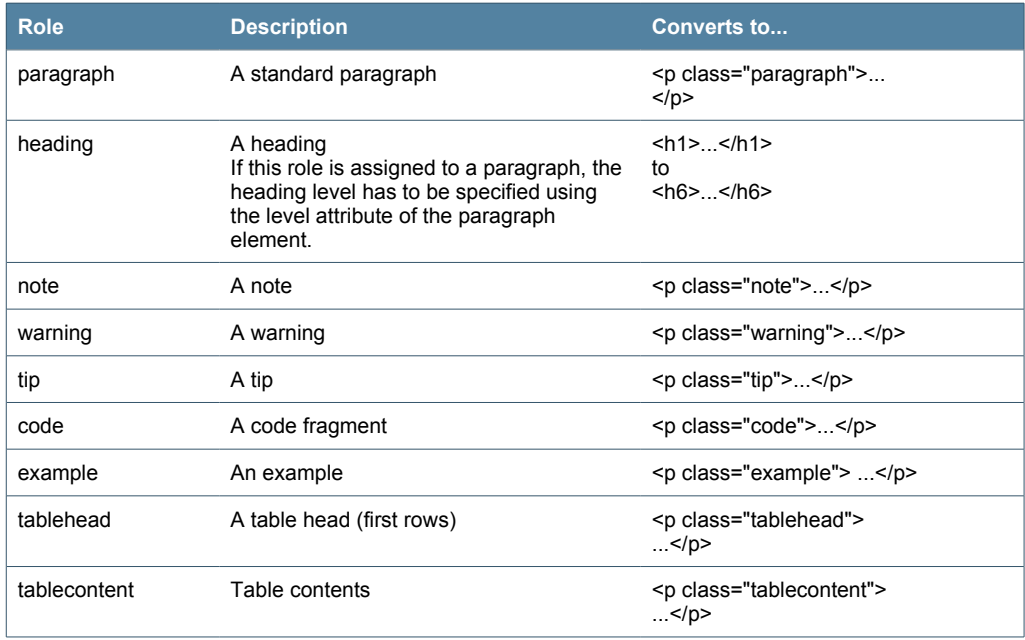

*Table 4: Paragraph Roles*

<span id="page-23-0"></span><sup>7</sup> Be advised that the help viewer component does not support all of CSS2.

If you use other roles, you must ensure that they are taken into account by the CSS files that define the help file display format.

### **Defining Index, Contents, and Context Sensitivity**

The help uses one unified bookmarking system to set anchors inside the help files which are used by the **Index** tab, the **Contents** tab and for context-sensitive help. The main element is the bookmark element. A bookmark has a branch attribute representing the purpose of the bookmark. Currently there are three branches defined: contents, index, and hid.

To define an anchor for a bookmark inside a help document, the element <bookmark> has to be positioned at the place the bookmark will point to. The branch attribute specifies the type of bookmark to be defined (a content entry, an index entry, or a help ID), while the sub-element bookmark value contains the visible bookmark text, if applicable.

▷ The only child element that is allowed inside the bookmark\_value is embedvar to allow embedding of commonly used titles for content nodes or index entries. For examples of using embedded fragments inside bookmark values, refer to the next sections.

### **Contents Branch**

Content entries are displayed on the Content tab page of the help viewer. The branch attribute takes the value contents. The bookmark value can contain any number of levels separated by slashes, with the last part of the bookmark value serving as the entry and the other parts serving as nodes.

▷ Note that currently the contents branch *is not* implemented in the help build process.

#### *Example*

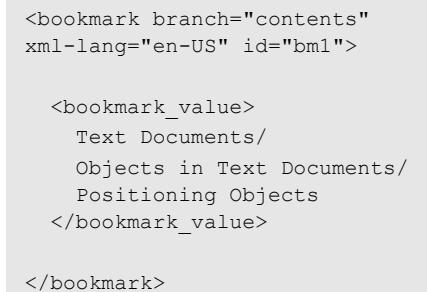

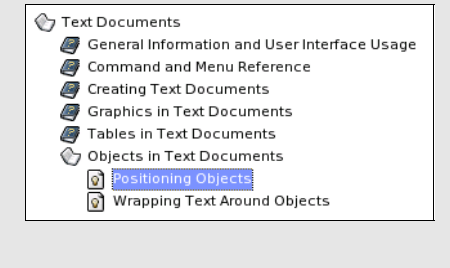

A bookmark value can also contain embedded fragments for node titles. This reduces redundancy, maintenance effort, and the risk of introducing errors through typos. This can be avoided if the top level entries for the content tree are defined separately:

```
<variable id="textdocs">Text Documents</variable>
<variable id="objtextdocs">Objects in Text Documents</variable>
```
and embedded as text fragments:

```
<bookmark_value>
  <embedvar href="/text/shared/00/variables.xhp#textdocs"/>/
   <embedvar href="/text/shared/00/variables.xhp#objtextdocs"/>/
   ...
</bookmark>
```
#### **Index Branch**

Index Entries are displayed on the Index tab page of the help viewer. The branch attribute takes the value index Currently, index entries can contain *two* levels separated by a semicolon.

#### *Example*

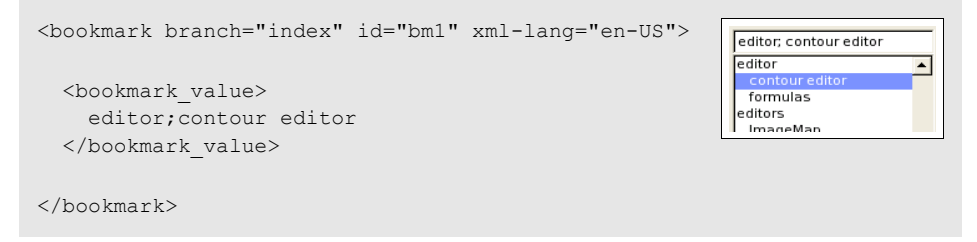

As with content entries, the bookmark values for index entries can contain embedded text fragments by using the embedvar element, which can be useful if names of UI elements are used that are subject to change.

### **"hid" Branch**

Help IDs are never displayed but instead trigger context-sensitive help inside OpenOffice.org. The branch attribute takes the value hid and in addition contains the help ID associated with the bookmark.

```
<bookmark id="bm_9876" xml-lang="en-US"
branch="hid/HID_SOME_HELP_ID"/>
```
A bookmark for a given help ID can only be used *once* inside the help files since the bookmark defines the entry point for the help viewer when context-sensitive help is triggered from the UI either through the use of the **F1** key or the **Help** button.

There are two types of help IDs currently used in the help files:

- **Symbolic names**, like SID\_FM\_CONVERTTO\_IMAGECONTROL
- **UNO command names**, like .uno:InsertCtrl

For details on determining the help ID for a UI element, see *[Determining](#page-97-0) A Help ID* on page [98.](#page-97-0)

### <span id="page-26-1"></span>**Switching Content**

In some cases it is necessary to distinguish between different platforms or applications when displaying the help. For example, on one platform a key stroke to achieve a certain action can differ from the key stroke used on other platforms. To avoid duplicating large amounts of text and to reduce redundancy, switching elements are available, which are used to select the correct portion of the content at runtime.

The help content provider sends additional information along with a help request that states the current platform, language and application context. This information can be evaluated using the switch constructs to display the corresponding information.

There are two types of content switching:

- Switching complete paragraphs or sections
- Switching text fragments inside paragraphs

Currently, the following values are used for the select attribute of a switch and switchinline element to specify the switching context:

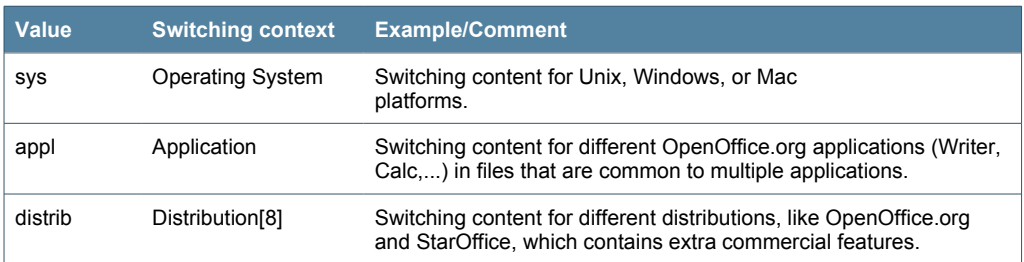

*Table 5: Paragraph Switching Contexts*

The following values are used for the select attribute of a case and caseinline element within a given switching context:

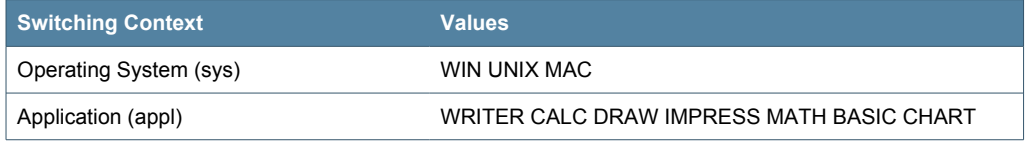

*Table 6: Inline Switching Contexts*

#### **Switching Complete Paragraphs Or Sections**

This type is used, for example, if contents of a paragraph differ considerably on different platforms or for different applications, or if a certain paragraph or section is only applicable to a certain platform or application.

<span id="page-26-0"></span><sup>8</sup> Note, that this switch is currently *not evaluated* in the main transformation step, since the help content provider does not provide the necessary information. Currently, the main transformation style sheet uses the value of the product name to distinguish between open source<br>and commercial distributions, but this is only implemented for StarOffice and Open

For example, while mounting a CD-ROM drive can be a necessary step on a Unix system, it is usually not applicable on Windows computers. The switch element can be used to accomplish this distinction:

```
<switch select="sys">
  <case select="UNIX">
    <paragraph>Mount the cd rom drive.</paragraph>
  </case>
</switch>
```
### **Switching Text Fragments Inside Paragraphs**

This type is used if only small text fragments differ on different platforms or applications. A typical case is the use of shortcuts on different systems, or the notation of file paths on different platforms.

For example, while on Windows the standard installation path for OpenOffice.org could be something like C:\Program Files\OpenOffice.org-2.0, it could be  $\sim$ /OpenOffice.org-2.0 on a Unix system, making it necessary to distinguish between the operating environments when talking about these paths. The switchinline element can be used to accomplish the distinction:

```
<paragraph>The software will be installed in the 
<switchinline select="sys">
  <caseinline select="UNIX">
    ~/OpenOffice.org-2.0
  </caseinline>
  <caseinline select="WIN">
    C:\Program Files\OpenOffice.org-2.0
  </caseinline>
  <defaultinline>
    home
  </defaultinline>
</switchinline>
directory.</paragraph>
```
In the code example above, there is also a default value defined by using the optional defaultinline element, which is shown if neither UNIX nor WIN is set as the platform value when calling the help.

### **Embedding Content**

You can also reduce redundant content by defining reusable text fragments and blocks, which can be referenced from other places. The references are resolved at runtime when the help is displayed, and are temporarily resolved at compile time when the full text search index is generated.

There are two ways of reusing content by means of embedding:

- Embedding complete sections
- Embedding text fragments

### **Embedding Complete Sections**

Single or multiple paragraphs can apply to more than one help file. For example, standard steps inside procedures can be written once and embedded in multiple places, reducing maintenance and translation effort.

The URL for the reference takes the form  $f$ ile#id. If, for instance, the section with the ID 12345 from the file  $text{text/white}/01/012345$ .xhp is to be embedded, the URL would be text/swriter/01/012345.xhp#12345. The file name refers to the path and name that is stored in the jar files.

Complete sections can be embedded using the embed element. The section to be embedded is referenced using the attribute ID, which must be unique within the file.

If, for example, multiple processes described in the help involve logging on to a computer, this particular step can be written once and embedded wherever required:

### *Example*

Original location (filename: original.xhp):

```
<section id="logon">
  <paragraph id="par_id12345" role="paragraph" xml-lang="en-US">
    Log on to your computer using your user name and password.
  </paragraph>
</section>
```
### Referenced location:

```
<paragraph id="par_id9876" role="heading" level="1" xml-lang="en-US">
  Starting %PRODUCTNAME
</paragraph>
<list>
  <listitem><embed href="original.xhp#logon"/></listitem>
  <listitem>
    <paragraph id="par_id9877" role="paragraph" xml-lang="en-US">
     Start %PRODUCTNAME</paragraph>
  </listitem>
\langle/list>
```
This results in the following:

```
Starting OpenOffice.org
1. Log on to your computer using your user name and your password.
2. Start OpenOffice.org
```
### **Embedding Text Fragments**

Text fragments can, for example, represent commonly used phrases or names of UI elements. These can be specified once and used in multiple places, reducing maintenance and localization effort.

The URL for the reference takes the form  $fileffid$ . If, for instance, the variable with the ID 12345 from the file text/swriter/01/012345.xhp is to be embedded, the URL would be text/writer/01/012345.xhp#12345. The file name refers to the path + name that is stored in the jar files.

These fragments can be embedded using the embedvar element if they are previously defined as being variables, so that they can be referenced. The text fragment to be embedded is placed inside a variable element and assigned a unique ID using the element's id attribute:

**Original location (filename: original.xhp):** 

```
<paragraph id="par_id1234">Press the <variable id="btn_prnprev"><item
type="button">Print Preview</item></variable> button.</paragraph>
```
The fragment can then be referenced in other locations using the embedvar element:

Referenced location:

```
<paragraph id="par_id9876">A preview can be shown using the <embedvar
href="original.xhp#btn_prnprev"/> button.
```
Result:

```
A preview can be shown using the Print Preview button.
```
If, for example, the name of the button changes from "Print Preview" to "Show Preview" you only need to update one location to make the change available in all referenced locations.

You can also embed the content of paragraphs by referring to the **paragraph ID**. Note that only the contents of the paragraph are embedded. The paragraph formatting information is disregarded:

Referenced location

```
<paragraph id="par_id433122"><embedvar
id="referenced.xhp#par_id9876"/>
```
Result:

A preview can be shown using the **Print Preview** button.

### **Images and Icons**

All images must be placed inside paragraphs. The image element contains information about the image source in the  $src$  element and must be assigned a unique ID. Every  $\text{image}$  element must also contain a child element  $\text{alt}$  that contains a short description of the image used if the visual content is not displayed or cannot be accessed by visually impaired users.

In addition to the  $att$  element, there is also an optional caption element that can take a long description as an image caption.

Starting with OpenOffice.org 2.0, the help retrieves all images from the central image repository  $imaces.zip$ , which is available in the  $share/confiq$  directory of the OpenOffice.org installation. This archive contains all images that OpenOffice.org uses, separated by modules. The OpenOffice.org Help fetches any icons displayed in the help files from here. Since this also is the place where the application fetched the icons to display in the user interface, the icons in the help will always be in sync with the application, even if the  $\frac{images.zip}{}$  archive contains a customized set of images.

The help itself also has a subdirectory inside the  $\text{image}$ ,  $\text{size}$  archive that contains all images that are specific to the help and only used by it, for instance screen captures. These images are stored under res/helpimg in the archive.

### **Localization Information**

Content that is to be localized is found inside elements with the  $x_{m1-1}$  and attribute that contains the elements language code. Elements can be excluded from localization by specifying the  $1$ <sub>ocalize</sub> attribute and setting it to  $fa1se$ . Any such element *and all of its child elements* will be excluded from the localization process.

▷ Note that the help does *not* as yet support the pseudo-language x-comment as value for xmllang to designate comments.

All paragraphs contain an  $110n$  attribute, which is used to specify the localization status of the paragraph. This attribute was only used in the migration phase and is not evaluated. It can be used to store a paragraph authoring status to implement basic content management functionality.

### <span id="page-30-0"></span>**Auxiliary Files**

Some auxiliary files are necessary, apart from the help files  $*$ . xhp to build the help set. These are found in the source/auxiliary directory of the helpcontent2 module. Some of them are just used for building the help, and some are included in the helpset.

### **Files Used For Building The Help**

Apart from the makefile for this directory makefile.mk, there are a number of XSL stylesheets used for help compilation:

• default.xsl

- embed.xs1 is used for resolving embedded sections in help files during compile time to correctly process embedded sections when creating keyword and fulltext search index
- index.xsl is used by the corresponding JAVA routine for creating the full text search index

### **Main Transformation Stylesheet**

The main transformation stylesheet main transform.xsl controls the last transformation step of the XML files to HTML before they are displayed in the help viewer. The file contains instructions on how to transform elements of the XML files to HTML elements to be displayed. It also takes care of some formatting issues, and is responsible for replacing variables used in the help files.

The help content provider passes some parameters to the stylesheet that are used for file processing:

- Database this parameter identifies the help module context (see also *[Help](#page-12-1) Modules and Help [Sections](#page-12-1)* on page [13](#page-12-1) ). It can have one of the values swriter, scalc, sdraw, simpress, schart, sbasic, smath. This value is used to evaluate *application switches* (see *[Switching](#page-26-1) Content* on page [27](#page-26-1)).
- System this parameter identifies the operating system/platform. This value is used to evaluate *system switches* (see *[Switching](#page-26-1) Content* on page [27](#page-26-1)).
- productname and productversion these parameters contain the name and version string of the product (e.g. "OpenOffice.org" "2.0", or "StarOffice" "8"). These are used to replace the variables **& PRODUCTNAME** and %PRODUCTVERSION in the help content (see *Using [Variables](#page-22-2)* on page [23](#page-22-2)).
- $\bullet$  imgrepos this parameter contains the physical path to the image repository images. zip used for requesting the images in the help files.
- $Id -$  this parameter contains the help ID called. It is displayed in the error message when the corresponding help file cannot be found.
- Language this parameter contains the current locale of the program.

#### **Contents Definition Files \*.tree**

A number of \*.tree files contain the information used to display the table of contents on the contents tab of the help viewer. These are XML files based on the following simple DTD:

```
<!ELEMENT tree_view (help_section)+>
<!ATTLIST tree_view
  version CDATA #REQUIRED
>
<!ELEMENT help_section (node|topic)*>
<!ATTLIST help_section
```

```
application CDATA #REQUIRED
      id CDATA #REQUIRED
     title CDATA #REQUIRED
>
<!ELEMENT node (topic)*>
<!ATTLIST node
     id CDATA #REQUIRED
     title CDATA #REQUIRED
>
<!ELEMENT topic (#PCDATA)>
<!ATTLIST topic
      id CDATA #REQUIRED
\rightarrow
```
The main element tree view encapsulates one or more help sections that contain one or more nodes with one or more topics (or further subnodes). The help sections are the top-most element in the table of contents as displayed by the help viewer. Below that, there are nodes, represented by "book" icons in the help viewer and, finally, topics that can be selected. A node can have sub-nodes.

# 3 Help File XML Reference

This chapter lists all elements of the XML help file DTD in alphabetical order as presented in the Document Type Definition in the Appendix.

The element sections presented here all share a common structure. The name of the element serves as a heading and is followed by element details:

- Element Description and Purpose
- Attributes
- Parent Elements
- Child Elements
- Element Definition
- Element Example

Examples for elements can show an element within its parent or child context.

### **Common Attributes**

The following attributes are common to several elements.

### **Xml-Lang**

The xml-lang attribute designates elements that need localization. The localization process identifies elements to be localized by this attribute. It contains the language of the element it belongs to as a combination of language ISO code (*ISO 639-1*) and country ISO code (*ISO 3166*), separated by a dash.

xml-lang="en-US"

All elements containing text to be translated have an  $xml-lang$  attribute:  $alt$ , bookmark, caption, paragraph, and title.

You can use the  $\epsilon$ omment element to insert comments into the help file. But if they are outside an element that will be localized they will not be recognized by the localizers.

### **Localize**

The localize attribute can only take the value false and designates elements that are excluded from the localization process. If an element contains the localize attribute set to  $f$ alse, its contents and the contents of all child elements should not be translated.[\[9](#page-35-0)] If the attribute contains any other value than  $f$ alse it will be ignored. The attribute is optional.

#### localize="false"

All elements containing text to be translated or subelements with text to be translated have an optional localize attribute: alt, body, bookmark, bookmark value, caption, list, listitem, paragraph, section, switch, table, tablecell, tablerow, and title.

### **Id**

The id element contains a unique string used to identify the element for localization and referencing purposes. The ID must be *unique within a help file* so that referencing across files and relocating sections and paragraphs across files is possible.

id="some\_unique\_value"

All elements that can be embedded or have to be translated contain a mandatory id attribute: image, bookmark, paragraph, section, table, title, topic, and variable.

Valid characters for the  $\pm d$  value are capital or small letters from a-z, numbers from 0-9, and the underscore, in any combination. Other characters are not allowed.[[10](#page-35-1)]

<span id="page-35-0"></span><sup>9</sup> They are automatically excluded in the Sun release engineering localization process.

<span id="page-35-1"></span><sup>10</sup> For legacy reasons, the help files contain many IDs that are not valid XML "id" types. Therefore, the id attribute is defined in the DTD to be of the type CDATA.
# **Help File (\*.xhp) Elements**

## **Ahelp**

This element designates text that is to be used as extended tips (for instance, tool tips or active help). It can contain text (PCDATA) and child elements. It can only be used as a child of a paragraph.

### *Attributes*

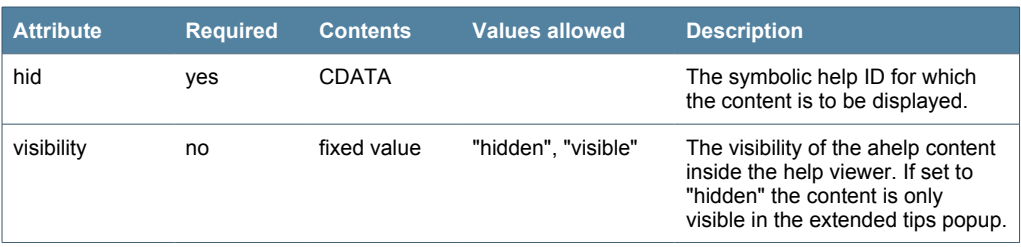

*Table 7: Attributes of the ahelp Element*

#### *Parent Elements*

caseinline, defaultinline, paragraph, variable

### *Child Elements*

comment, embedvar, br, emph, item, link, variable

## *Element Definition*

```
<!ELEMENT ahelp (#PCDATA | embedvar | br | comment | emph | item | 
                    link | switchinline | variable)*>
<!ATTLIST ahelp
  hid CDATA #REQUIRED
  visibility (hidden | visible) #IMPLIED
\ddot{\phantom{0}}
```

```
<ahelp hid="HID_SOME_HID" visibility="hidden">
You will only see this text in the extended tips for the ui control
with the help id HID SOME HID.
</ahelp>
```
## **Alt**

This element is used to specify an alternative text for an image. It corresponds to the HTML attribute of the same name and can only contain PCDATA that is localized (no markup).

## *Attributes*

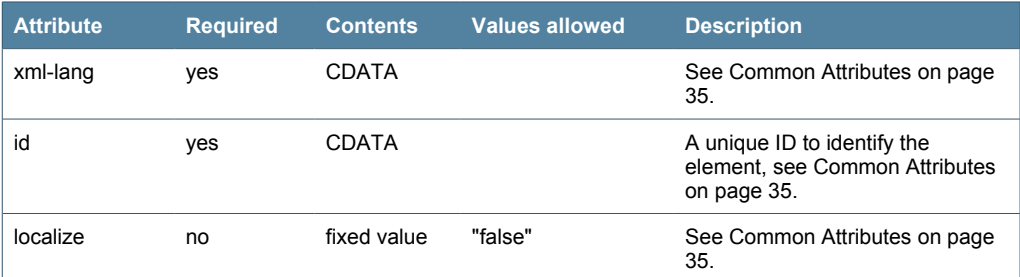

*Table 8: Attributes of the alt element*

## *Parent Elements*

image

### *Child Elements*

#### none

*Element Definition*

```
<!ELEMENT alt (#PCDATA)>
<!ATTLIST alt
 xml-lang CDATA #REQUIRED
 id CDATA #REQUIRED
  localize CDATA #IMPLIED
>
```
### *Example*

```
<image src="img/imagefile.png" id="img_id1235">
<alt xml-lang="en-US" id="alt_id1235">Dialog File Open</alt>
</image>
```
## **Body**

This element contains all help content information. It cannot itself contain any PCDATA, but rather only child elements.

#### *Attributes*

| <b>Attribute</b> | <b>Required</b> | <b>Contents</b> | <b>Values allowed</b> | <b>Description</b>                  |
|------------------|-----------------|-----------------|-----------------------|-------------------------------------|
| localize         | no              | fixed value     | "false"               | See Common Attributes on page<br>35 |

*Table 9: Attributes of the body element*

## *Parent Elements*

helpdocument

## *Child Elements*

section, paragraph, table, comment, bookmark, switch, embed, list, sort

#### *Element Definition*

```
<!ELEMENT body (section | paragraph | table | comment | bookmark | 
                  switch | embed | list | sort)*>
<!ATTLIST body
  localize CDATA #IMPLIED
\rightarrow
```
#### *Example*

```
<body>
<paragraph>This is the content of a help file</paragraph>
</body>
```
### **Bookmark**

This element contains information about a bookmark used in the help files. The bookmark type is specified inside the branch attribute of the bookmark element while the bookmark value is defined in the child element bookmark value. For more information about the bookmarking system in the help please refer to *Defining Index, [Contents,](#page-24-0) and Context [Sensitivity](#page-24-0)* on page [25](#page-24-0).

### *Attributes*

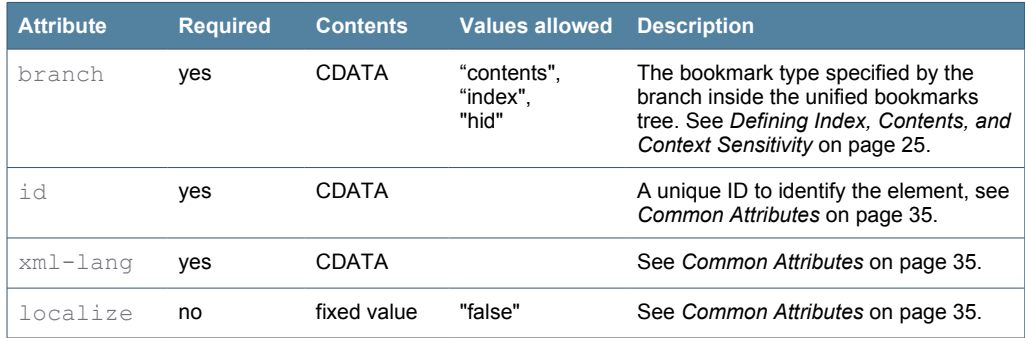

*Table 10: Attributes of the bookmark element*

## *Parent Elements*

body, case, default, section, topic, tablecell, listitem

## *Child Elements*

bookmark\_value

```
<!ELEMENT bookmark (bookmark_value)*>
<!ATTLIST bookmark
  branch CDATA #REQUIRED
  xml-lang CDATA #REQUIRED
  id CDATA #REQUIRED
   localize CDATA #IMPLIED
>
```

```
<bookmark branch="contents" xml-lang="en-US" id="bm_id1234">
  <bookmark_value>
    StarOffice Writer Help/Working with Fields/Editing Field Contents
  </bookmark_value>
</bookmark>
<bookmark branch="index" xml-lang="en-US" id="bm_id9876">
   <bookmark_value>
    Formulas/Exporting
  </bookmark_value>
</bookmark>
<bookmark branch="hid/12345"/>
```
## **Bookmark\_value**

This element contains the value of a bookmark. See *Defining Index, [Contents,](#page-24-0) and Context [Sensitivity](#page-24-0)* on page [25](#page-24-0) for details.

### *Parent Elements*

bookmark

#### *Child Elements*

embedvar

### *Element Definition*

<!ELEMENT bookmark\_value (#PCDATA | embedvar)\*>

```
<bookmark branch="contents" xml-lang="en-US" id="bm_123">
  <bookmark_value>
StarOffice Writer Help/Working with Fields/Editing Field Contents
  </bookmark_value>
</bookmark>
<bookmark branch="index/scalc" xml-lang="en-US" id="bm_543">
  <bookmark_value>
    Formulas/Exporting
  </bookmark_value>
</bookmark>
<bookmark branch="index/scalc" xml-lang="de-DE" id="bm_543">
  <bookmark_value>
    Formeln/Exportieren
  </bookmark_value>
</bookmark>
```
## **Br**

This element can be used to place a manual line break. It works like the corresponding HTML <br> >>>>
element. The element itself is empty.

#### *Parent Elements*

ahelp, caption, caseinline, defaultinline, paragraph, variable

### *Child Elements*

none

#### *Element Definition*

<!ELEMENT br EMPTY>

#### *Example*

```
<paragraph>This line must have a<br/>manual<br/>line
break.</paragraph>
```
## **Caption**

This element specifies the (optional) caption of an image or a table.

#### *Attributes*

| <b>Attribute</b> | <b>Required</b> | <b>Contents</b> | <b>Values allowed</b> | <b>Description</b>                                                           |
|------------------|-----------------|-----------------|-----------------------|------------------------------------------------------------------------------|
| xml-lang         | ves             | CDATA           |                       | See Common Attributes on page<br>35.                                         |
| id               | ves             | CDATA           |                       | A unique ID to identify the<br>element, see Common Attributes<br>on page 35. |
| localize         | no              | fixed value     | "false"               | See Common Attributes on page<br>35.                                         |

*Table 11: Attributes of the caption element*

## *Parent Elements*

image, table

#### *Child Elements*

embedvar, br, emph, item, link, switchinline, variable

```
<!ELEMENT caption (#PCDATA | embedvar | br | emph | item | link | 
 switchinline | variable)*>
<!ATTLIST caption
  xml-lang CDATA #REQUIRED
  id CDATA #REQUIRED
  localize CDATA #IMPLIED
>
```

```
<table>
<caption xml-lang="en-US" id="cp_1234">
 List of all <item type="productname">StarOffice</item> slots.
</caption>
</table>
```
## **Case**

This elements holds the cases of a switch statement.

#### *Attributes*

| l Attribute | <b>Required</b> | <b>Contents</b> | <b>Values allowed</b> | <b>Description</b>                                                                                        |
|-------------|-----------------|-----------------|-----------------------|----------------------------------------------------------------------------------------------------|
| select      | ves             | <b>CDATA</b>    |                       | Contains the value that is to be.<br>evaluated. See Switching Content<br>on page 27 for more information. |

*Table 12: Attributes of the case element*

#### *Parent Elements*

switch

## *Child Elements*

paragraph, table, comment, bookmark, embed, list, switch, section

### *Element Definition*

```
<!ELEMENT case (paragraph | table | comment | bookmark | embed | 
 link | list | switch | section)*>
<!ATTLIST case
  select CDATA #REQUIRED
>
```

```
<switch select="sys">
  <case select="WIN">
    <paragraph>This appears in Windows.</paragraph>
  </case>
  <case select="UNIX">
    <paragraph>This appears in Unix.</paragraph>
  </case>
  <default>
    <paragraph>This appears in all other cases</paragraph>
  </default>
</switch>
```
## **Caseinline**

This element holds the cases for an switchinline statement.

## *Attributes*

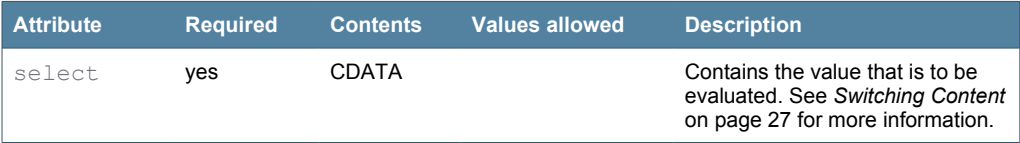

*Table 13: Attributes of the caseinline element*

#### *Parent Elements*

switchinline

#### *Child Elements*

image, embedvar, br, emph, item, link, switchinline, variable, ahelp, object

#### *Element Definition*

```
<!ELEMENT caseinline (#PCDATA | image | embedvar | br | emph | 
 item | link | switchinline | variable | 
                     ahelp | object)*>
<!ATTLIST caseinline
 select CDATA #REQUIRED
\rightarrow
```
### *Example*

```
<paragraph>Press the 
  <switchinline select="sys">
    <caseinline select="WIN">Ctrl</caseinline>
    <caseinline select="MAC">Apple</caseinline>
     <defaultinline>any</defaultinline>
   </switchinline> 
   key to start.
</paragraph>
```
## **Comment**

This element is used for inserting comments into the help files used by the author/editor/translator. They are to be removed when the help files are compiled.

#### *Attributes*

none

#### *Parent Elements*

body, case, default, list, listitem, section, switch, tablecell

## *Child Elements*

none

### *Element Definition*

```
<!ELEMENT comment (#PCDATA)>
```
*Example*

```
<section>
   <comment>FPE: This section is in a draft state!</comment>
</section>
```
## **Created**

This element holds the date of document creation and additional information (author or comment).

#### *Attributes*

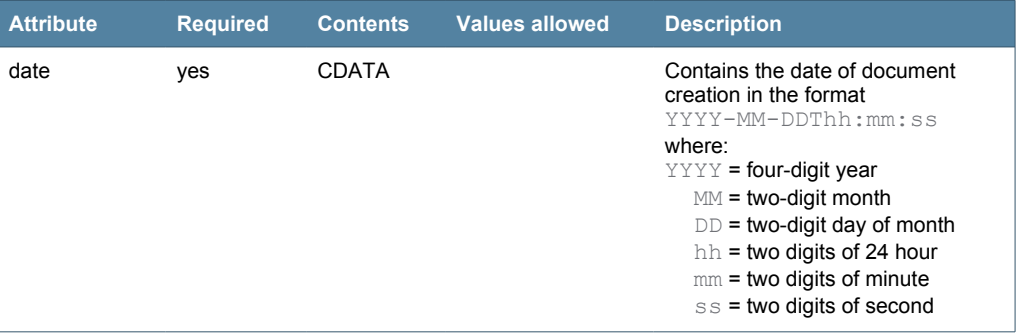

*Table 14: Attributes of the created element*

*Parent Elements*

history

*Child Elements*

#### none

*Element Definition*

```
<!ELEMENT created (#PCDATA)>
<!ATTLIST created
  date CDATA #REQUIRED
>
```

```
<meta>
  <history>
    <created date="2002-05-20T15:15:00">New topic created</created>
    <lastedited date="2002-06-20T15:15:00">Made changes</lastedited>
  </history>
</meta>
```
## **Default**

This elements holds the default values for a switch. It is evaluated if all case elements of a switch element evaluate to false.

### *Attributes*

none

#### *Parent Elements*

switch

#### *Child Elements*

paragraph, table, comment, bookmark, embed, list, section

#### *Element Definition*

```
<!ELEMENT default (paragraph | table | comment | bookmark | 
                   embed | link | list | switch | section) *>
```
#### *Example*

```
<switch select="sys">
  <case select="WIN">
    <paragraph>This appears in Windows.</paragraph>
  </case>
  <case select="UNIX">
    <paragraph>This appears in Unix.</paragraph>
   </case>
   <default>
     <paragraph>This appears in all other cases</paragraph>
   </default>
</switch>
```
### **Defaultinline**

This elements holds the default values for an inline switch. It is evaluated if all caseinline elements of a switchinline element evaluate to false.

### *Attributes*

none

### *Parent Elements*

switchinline

#### *Child Elements*

image, embedvar, br, emph, item, link, switchinline, variable, ahelp, object

```
<!ELEMENT defaultinline (#PCDATA | image | embedvar | br | emph | 
                          item | link | switchinline | variable | 
                          ahelp | object)*>
```

```
<paragraph>Press the 
   <switchinline select="sys">
    <caseinline select="WIN">Ctrl</caseinline>
    <caseinline select="MAC">Apple</caseinline>
     <defaultinline>any</defaultinline>
   </switchinline> 
  key to start.
</paragraph>
```
## **Embed**

This element is used to embed content from a different source at the current position. The only elements that can be embedded from somewhere else are sections or paragraphs, which are identified by their URL. For smaller text fragments, embedvar can be used. See *[Embedding](#page-27-0) Content* on page [28](#page-27-0).

The optional role attribute can override the role of a paragraph. For embedded sections, the role attribute has no effect.

## *Attributes*

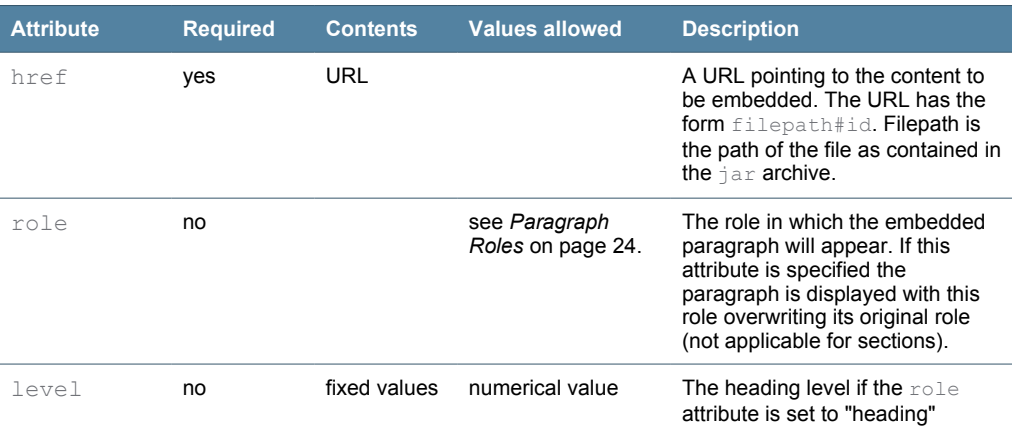

*Table 15: Attributes of the embed element*

#### *Parent Elements*

body, case, default, listitem, section, tablecell

#### *Child Elements*

none

```
<!ELEMENT embed EMPTY>
<!ATTLIST embed
  href CDATA #REQUIRED
  role CDATA #IMPLIED
   level CDATA #IMPLIED
>
```

```
<embed href="text/swriter/guide/editing#4711"/>
<embed href="text/scalc/01/0123456#9876" role="warning"/>
```
### **Embedvar**

This element is used to embed smaller text fragments with and without markup, which were previously declared as being variables. See also *[Embedding](#page-27-0) Content* on page [28](#page-27-0).

#### *Attributes*

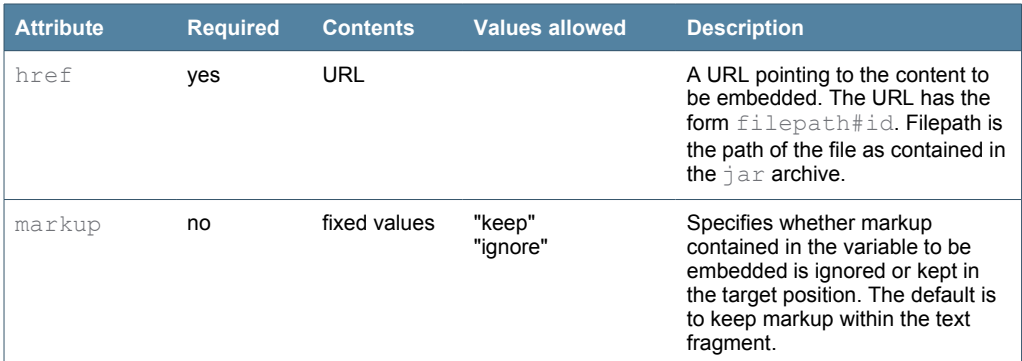

*Table 16: Attributes of the embedvar element*

### *Parent Elements*

ahelp, caption, caseinline, defaultinline, link, paragraph, variable

### *Child Elements*

## none

#### *Element Definition*

```
<!ELEMENT embedvar EMPTY>
<!ATTLIST embedvar
   href CDATA #REQUIRED
   markup (keep | ignore) #IMPLIED
\ddot{\phantom{1}}
```

```
<paragraph>This element can be found on the <embedvar
href="text/swriter/01/dialogs#fileopen" markup="ignore"/>
dialog.</paragraph>
```
## **Emph**

This element is used to mark emphasized content. It can only contain PCDATA.

#### *Attributes*

none

#### *Parent Elements*

ahelp, caption, caseinline, defaultinline, link, paragraph, variable

### *Child Elements*

```
item, comment, help-id-missing
```
#### *Element Definition*

<!ELEMENT emph (#PCDATA | item | comment)\*>

#### *Example*

<paragraph>**<emph>Never</emph>** delete the paragraph</paragraph>

## **Filename**

This element contains the path and name of the help topic file as included in the jar file, for example, text/swriter/01/1234567.xhp.

#### *Attributes*

none

#### *Parent Elements*

topic

### *Child Elements*

none

### *Element Definition*

<!ELEMENT filename (#PCDATA)>

#### *Example*

<filename>text/swriter/01/08154711.xhp</filename>

## **Helpdocument**

This is the root element of a help document and contains the meta and body part of the help topic.

## *Attributes*

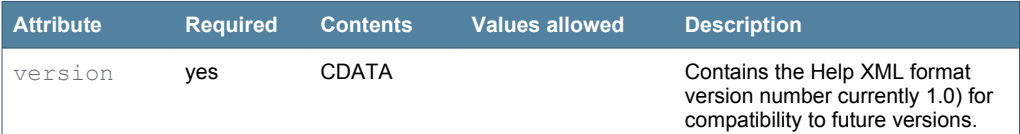

*Table 17: Attributes of the helpdocument element*

#### *Parent Elements*

none

## *Child Elements*

meta, body

#### *Element Definition*

```
<!ELEMENT helpdocument (meta, body)>
<!ATTLIST helpdocument
  version CDATA #REQUIRED
>
```
*Example*

```
<helpdocument version="1.0">
<meta></meta>
<body></body>
</helpdocument>
```
## **Help-id-missing**

This element is only used to display the help ID for a help file that cannot be found. It is only used in the help error page and replaced by the missing help ID.

## *Parent Elements*

*Child Elements*

None

#### *Element Definition*

<!ELEMENT help-id-missing EMPTY>

## **History**

This element contains information about the author and the date of creation, as well as the same information about the last editing cycle.

*Attributes*

none

*Parent Elements*

meta

## *Child Elements*

created, lastedited

#### *Element Definition*

<!ELEMENT history (created, lastedited)>

#### *Example*

```
<meta>
  <history>
    <created date="2002-05-20T15:15:00">New topic created</created>
    <lastedited date="2002-06-20T15:15:00">Made changes</created>
  </history>
</meta>
```
## **Image**

This element carries information about images in the document.

### *Attributes*

| <b>Attribute</b> | <b>Required</b> | <b>Contents</b> | <b>Values allowed</b> | <b>Description</b>                                                                                                    |
|------------------|-----------------|-----------------|-----------------------|----------------------------------------------------------------------------------------------------|
| SIC              | yes             | <b>URL</b>      |                       | A URL pointing to the image as<br>included in the picture archive<br>picture.jar.                                                    |
| width            | no              | CDATA           |                       | The image width. If missing, it is<br>set to 100%.                                                                                   |
| height           | no              | <b>CDATA</b>    |                       | The image height. If missing, it is<br>set to 100%.                                                                                  |
| id               | yes             | <b>CDATA</b>    |                       | A unique ID to identify the image,<br>see Common Attributes on page<br>35.                                                           |
| localize         | no              | <b>CDATA</b>    |                       | Used to designate images that<br>need localization. Used by the<br>transformation style sheet. Only<br>the value true is recognized. |

*Table 18: Attributes of the image element*

## *Parent Elements*

caseinline, defaultinline, paragraph, variable, tablecell

#### *Child Elements*

caption, alt

#### *Element Definition*

```
<!ELEMENT image (caption* | alt+)?>
<!ATTLIST image
  src CDATA #REQUIRED
  width CDATA #IMPLIED
  height CDATA #IMPLIED
  id CDATA #REQUIRED
>
```
### *Example*

```
<image src="picture/win/common/writermainwin.xhp" id="img4711"
width="75" height="75">
   <caption xml-lang="en-US" id="cp4711">
   The <emph>main writer windows</emph> showing all
    writer toolbars.
   </caption>
   <alt xml-lang="en-US" id="alt4711">Main program window</alt>
</image>
```
## **Item**

This generic element is used to mark up objects that are to be formatted in a unique way. The attribute  $type$  is used to specify the item type (a keystroke, a menu item, a dialog title etc). This element resembles the <span class=""> element in HTML.

## *Attributes*

| <b>Attribute</b> | <b>Required</b> | <b>Contents</b> | <b>Values allowed</b> | <b>Description</b>                                                           |
|------------------|-----------------|-----------------|-----------------------|------------------------------------------------------------------------------|
| type             | ves             |                 |                       | The item type that is used to<br>format the data, for example<br>"menuitem". |

*Table 19: Attributes of the item element*

### *Parent Elements*

ahelp, caption, caseinline, defaultinline, link, paragraph, variable, emph

## *Child Elements*

none

```
<!ELEMENT item (#PCDATA)>
<!ATTLIST item
  type CDATA #REQUIRED
>
```

```
<paragraph>You see the <item type="dialog">File Open</item> dialog.
</paragraph>
```
## **Lastedited**

This element contains the date when the document was last edited inside the date attribute. Additional information can be specified as PCDATA.

### *Attributes*

| <b>Attribute</b> | <b>Required</b> | <b>Contents</b> | <b>Values allowed</b> | <b>Description</b>                                                                                                    |
|------------------|-----------------|-----------------|-----------------------|----------------------------------------------------------------------------------------------------|
| date             | yes             | CDATA           |                       | Contains the date when the<br>document was last edited, in the<br>format<br>YYYY-MM-DDThh:mm:ss<br>where:<br>$YYYY =$ four-digit year<br>$MM = two-digit month$<br>$DD =$ two-digit day of month<br>$hh =$ two digits of 24 hour<br>$mm = two digits of minute$<br>$ss =$ two digits of second |

*Table 20: Attributes of the lastedited element*

## *Parent Elements*

history

### *Child Elements*

none

#### *Element Definition*

```
<!ELEMENT lastedited (#PCDATA)>
<!ATTLIST lastedited
  date CDATA #REQUIRED
>
```

```
<meta>
  <history>
    <created date="2002-05-20T15:15:00">New topic created</created>
    <lastedited date="2002-06-20T15:15:00">Made changes</lastedited>
  </history>
</meta>
```
## **Link**

This element contains a link to another document inside or outside the help system. For links to other help files, the URL syntax is

filename#anchor\_target

with

• filename

Path and name of the help file as contained in the help jar archive, for instance text/swriter/01/123345.xhp.

• anchor target

Anchor target to jump to (optional). These can be the IDs of bookmarks, sections, or paragraphs.

### *Attributes*

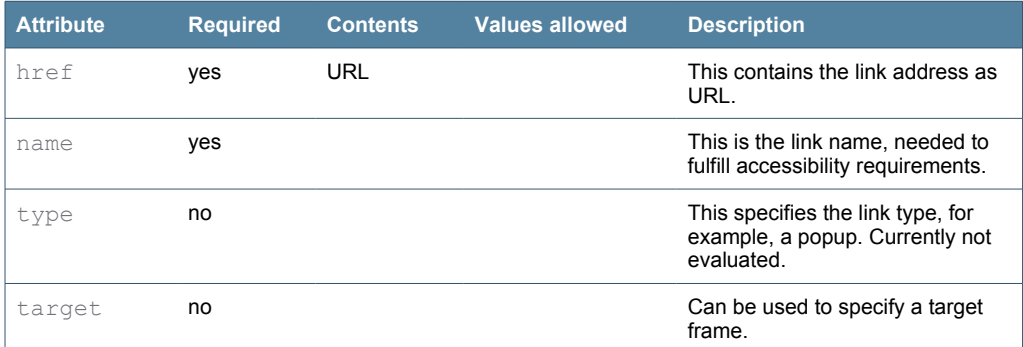

*Table 21: Attributes of the link element*

## *Parent Elements*

ahelp, caption, caseinline, defaultinline, paragraph, variable

#### *Child Elements*

emph, item, variable, embedvar, switchinline

```
<!ELEMENT link (#PCDATA | embedvar | emph | item | variable | 
                 switchinline)*>
<!ATTLIST link
  href CDATA #REQUIRED
  name CDATA #REQUIRED
  type CDATA #IMPLIED
  target CDATA #IMPLIED
>
```

```
Please refer to <link href="http://www.openoffice.org" name="Link to
the OpenOffice.org Website">the <emph>OpenOffice.org</emph>
website</link> for further details.
More details can be found in <link
href="text/common/guide/overview.xhp" name="Link to the overview">the
overview</link>.
```
## **List**

This element represents ordered (numbered) and unordered (bulleted) lists. The element itself does not contain any PCDATA, but only child elements that carry the content or comments.

#### *Attributes*

▷ Note that not all attributes are currently evaluated in the transformation style sheet (see also *[The](#page-15-0) [Main Transformation Style Sheet](#page-15-0)* on page [16\)](#page-15-0)

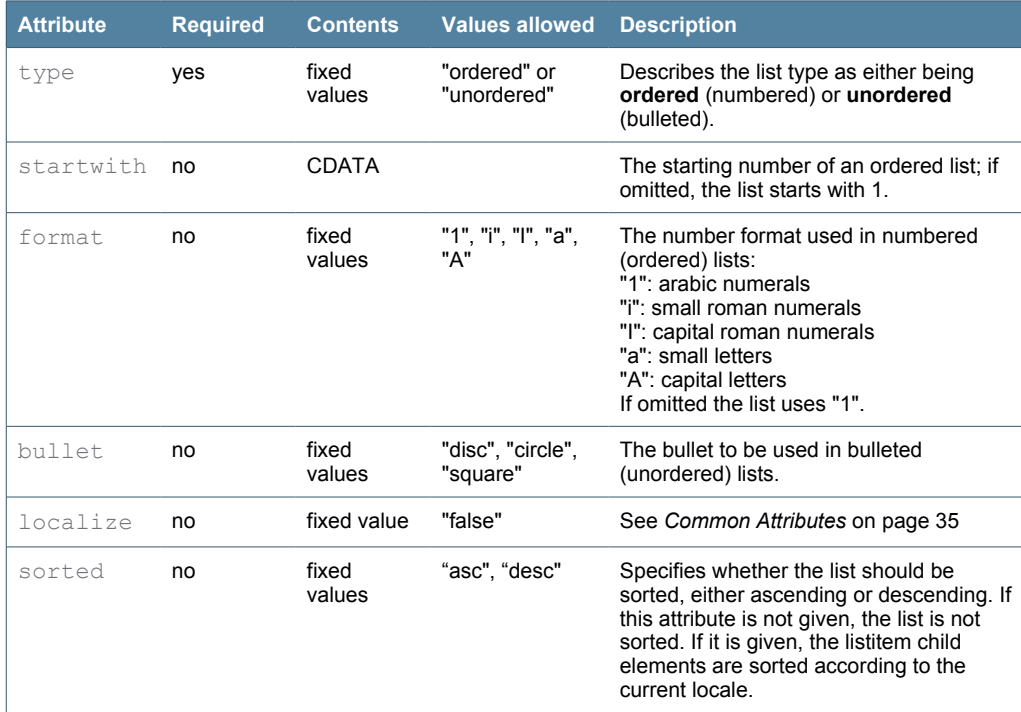

## *Table 22: Attributes of the list element*

### *Parent Elements*

body, case, default, section, tablecell

## *Child Elements*

listitem, comment

*Element Definition*

```
<!ELEMENT list (listitem | (comment)*)+>
<!ATTLIST list
   type CDATA #REQUIRED
  startwith CDATA #IMPLIED
 format (1 | i | I | a | A) #IMPLIED
 bullet (disc | circle | square) #IMPLIED
   localize CDATA #IMPLIED
  sorted (asc | desc) #IMPLIED
\rightarrow
```

```
<list type="ordered" startwith="5" format="a">
  <listitem>...</listitem>
</list>
```
## **Listitem**

This element holds the contents of a list in child elements.

#### *Attributes*

▷ Note that not all attributes are currently evaluated in the transformation style sheet (see also *[The](#page-15-0) [Main Transformation Style Sheet](#page-15-0)* on page [16](#page-15-0))

| <b>Attribute</b> | <b>Required</b> | <b>Contents</b> | <b>Values</b><br>allowed      | <b>Description</b>                                                                                                    |
|------------------|-----------------|-----------------|-------------------------------|----------------------------------------------------------------------------------------------------|
| format           | no              | fixed values    | "1", "i", "l", "a",<br>"А"    | The number format used in numbered<br>(ordered) list items:<br>"1": arabic numerals<br>"i": small roman numerals<br>"I": capital roman numerals<br>"a": small letters<br>"A": capital letters<br>If omitted the list item uses the value set<br>in the list. |
| bullet           | no              | fixed values    | "disc", "circle",<br>"square" | The bullet to be used in bulleted<br>(unordered) list items.                                                                                                    |
| localize         | no              | fixed value     | "false"                       | See Common Attributes on page 35                                                                                                    |
| class            | no              |                 |                               |                                                                                                    |

*Table 23: Attributes of the listitem element*

#### *Parent Elements*

list

## *Child Elements*

comment, section, paragraph, table, switch, embed, bookmark

## *Element Definition*

```
<!ELEMENT listitem (comment | section | paragraph | table | 
switch | embed | bookmark) *>
<!ATTLIST listitem
 format (1 | i | I | a | A) #IMPLIED
 bullet (disc | circle | square) #IMPLIED
  localize CDATA #IMPLIED
  class CDATA #IMPLIED
\rightarrow
```
## *Example*

```
<listitem bullet="disc">
  \verb|<p>argraph>Insert the CD.<|/pargraph></listitem>
```
## **Meta**

This element contains sub-elements with data used to organize the help.

### *Attributes*

### none

*Parent Elements*

helpdocument

## *Child Elements*

topic, history

#### *Element Definition*

<!ELEMENT meta (topic, history?)>

```
<helpdocument>
  <meta>
    <history>...</history>
  </meta>
  <body>
  </body>
</helpdocument>
```
## **Object**

This generic element contains information about objects to be embedded into the help page like audio or video files. It is reserved for future use.

## *Attributes*

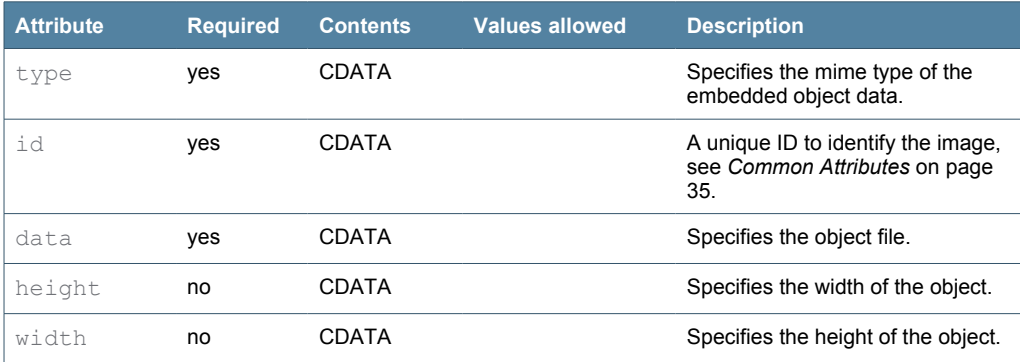

*Table 24: Attributes of the object element*

#### *Parent Elements*

paragraph, caseinline, defaultinline, variable

## *Child Elements*

none

*Element Definition*

```
<!ELEMENT object EMPTY>
<!ATTLIST object
  type CDATA #REQUIRED
  id CDATA #REQUIRED
  data CDATA #REQUIRED
  height CDATA #IMPLIED
  width CDATA #IMPLIED
\rightarrow
```

```
<object data="clock.svg" id="objClock" type="image/svg+xml"
width="200" height="200">
```
## **Paragraph**

This element is the standard element holding content. The role attribute defines its context in greater detail. See also *[Paragraph](#page-23-0) Roles* on page [24.](#page-23-0)

## *Attributes*

| <b>Attribute</b> | <b>Required</b> | <b>Contents</b> | <b>Values</b><br>allowed | <b>Description</b>                                                                                                    |
|------------------|-----------------|-----------------|--------------------------|----------------------------------------------------------------------------------------------------|
| role             | yes             | <b>CDATA</b>    |                          | Describes the current role of the paragraph,<br>for example a simple paragraph or a heading<br>or an example or a note. See also Paragraph<br>Roles on page 24. |
| level            | no              |                 |                          | Defines the heading level if the paragraph<br>role is set to "heading".                                                                                         |
| id               | yes             |                 |                          | See Common Attributes on page 35.                                                                                                    |
| 110n             | yes             |                 |                          | Contains the localization status of the old<br>help files and is only used for migration<br>purposes.                                                           |
| xml-lang         | yes             | <b>CDATA</b>    |                          | See Common Attributes on page 35.                                                                                                    |
| oldref           | no              | <b>CDATA</b>    |                          | This contains the reference number used by<br>the old help files and is only used for<br>migration purposes.                                                    |
| localize         | no              | fixed value     | "false"                  | See Common Attributes on page 35                                                                                                    |

*Table 25: Attributes of the paragraph element*

#### *Parent Elements*

body, case, default, listitem, section, tablecell

#### *Child Elements*

image, embedvar, br, emph, help-id-missing, item, link, switchinline, variable, ahelp, object, bookmark

```
<!ELEMENT paragraph (#PCDATA | image | comment | embedvar | br | 
                    emph | item | link | switchinline | variable |
                     ahelp | object | bookmark)*>
<!ATTLIST paragraph
  role CDATA #REQUIRED
  level CDATA #IMPLIED
  id CDATA #REQUIRED
  l10n CDATA #REQUIRED
  xml-lang CDATA #REQUIRED
  oldref CDATA #IMPLIED
   localize CDATA #IMPLIED
>
```

```
<paragraph role="heading" level="1" id="par4711_001" xml_lang="en-US">
     Italic characters
</paragraph>
<paragraph role="paragraph" id="par4711_002" xml_lang="en-US">
     Proceed as follows to write an italic character
</paragraph>
```
## **Section**

This element serves as a generic container for multiple elements to make them able to be embedded in other documents. Each section takes a unique ID which is used to identify it when embedded in other documents. Subsections are allowed. A section can only contain sub-elements.

#### *Attributes*

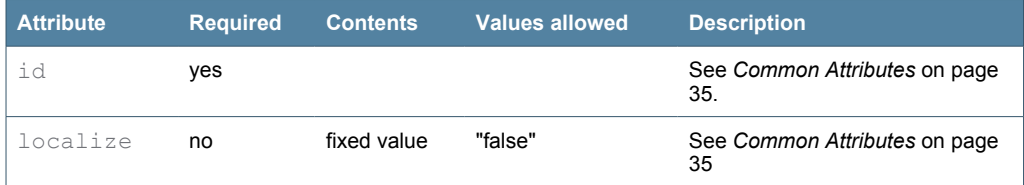

*Table 26: Attributes of the section element*

### *Parent Elements*

body, listitem, section, tablecell, case, default

### *Child Elements*

section, paragraph, table, list, comment, bookmark, embed, switch, sort

## *Element Definition*

```
<!ELEMENT section (section | paragraph | table | list | comment | 
                      bookmark | embed | switch | sort )*>
<!ATTLIST section
  id CDATA #REQUIRED
   localize CDATA #IMPLIED
\ddot{\phantom{1}}
```

```
<section id="4711"><paragraph>This applies to multiple
applications</paragraph><section>
```
## **Sort**

This element is used to mark up a set of sections that are to be sorted. The sequence of the sections inside the sort element plays no role for the display sequence.

▷ Note that sorting does not work for embedded sections.

## *Attributes*

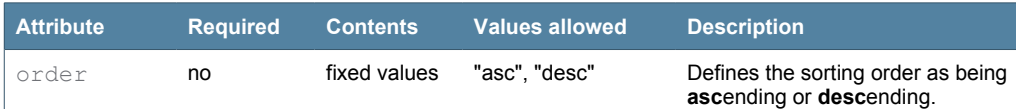

*Table 27: Attributes of the sort element*

### *Parent Elements*

body, section

### *Child Elements*

section

#### *Element Definition*

```
<!ELEMENT sort (section+)>
<!ATTLIST sort
  order (asc | desc) #IMPLIED
\rightarrow
```

```
<sort order="asc">
  <section id="123243">...</section>
 <section id="24345">...</section>
</sort>
```
## **Switch**

This element is used to switch sections or paragraphs for different platform, application, distribution, target medium or language context. For switching content inside paragraphs, switchinline must be used.

## *Attributes*

| <b>Attribute</b> | <b>Required</b> | <b>Contents</b> | <b>Values allowed</b>                                       | <b>Description</b>                                                                        |
|------------------|-----------------|-----------------|-------------------------------------------------------------|-------------------------------------------------------------------------------------------|
| select           | yes             | fixed values    | "sys"<br>"appl"<br>"distrib"<br>"target"<br>"lang"<br>"ver" | Defines the context that is to be<br>evaluated, see also Switching<br>Content on page 27. |
| localize         | no              | fixed value     | "false"                                                     | See Common Attributes on page<br>35                                                       |

*Table 28: Attributes of the switch element*

## *Parent Elements*

body, listitem, section

## *Child Elements*

case, comment, default

```
<!ELEMENT switch ((case | comment)* | default?)*>
<!ATTLIST switch
  select (sys | appl | distrib | target | lang | ver) #REQUIRED
  localize CDATA #IMPLIED
>
```

```
<switch select="sys">
  <case select="WIN">
    <paragraph>This appears in Windows.</paragraph>
  </case>
  <case select="UNIX">
    <paragraph>This appears in Unix.</paragraph>
  </case>
  <default>
    <paragraph>This appears in all other cases</paragraph>
   </default>
</switch>
```
## **Switchinline**

This element is used to switch parts of paragraphs for different platform, application, distribution, target medium or language context. For switching complete paragraphs or sections switch must be used.

### *Attributes*

| <b>Attribute</b> | <b>Required</b> | <b>Contents</b> | <b>Values allowed</b>                                   | <b>Description</b>                                                                        |
|------------------|-----------------|-----------------|---------------------------------------------------------|-------------------------------------------------------------------------------------------|
| select           | ves             | fixed values    | "sys", "appl",<br>"distrib", "target",<br>"lang", "ver" | Defines the context that is to be<br>evaluated, see also Switching<br>Content on page 27. |

*Table 29: Attributes of the switchinline element*

#### *Parent Elements*

caption, caseinline, defaultinline, paragraph, variable, link

## *Child Elements*

caseinline, defaultinline

#### *Element Definition*

```
<!ELEMENT switchinline ((caseinline)+, (defaultinline?)?)>
<!ATTLIST switchinline
 select (sys | appl | distrib | target | ver | lang) #REQUIRED
\sim
```

```
<paragraph>Press the 
   <switchinline select="sys">
     <caseinline select="WIN">Ctrl</caseinline>
     <caseinline select="MAC">Apple</caseinline>
     <defaultinline>any</defaultinline>
   </switchinline> 
   key to start.
</paragraph>
```
## **Table**

This element defines a table containing one or more tablerows. The table element itself only contains child elements.

### *Attributes*

▷ Note that not all attributes are currently evaluated in the transformation style sheet (see also *[The](#page-15-0) [Main Transformation Style Sheet](#page-15-0)* on page [16](#page-15-0))

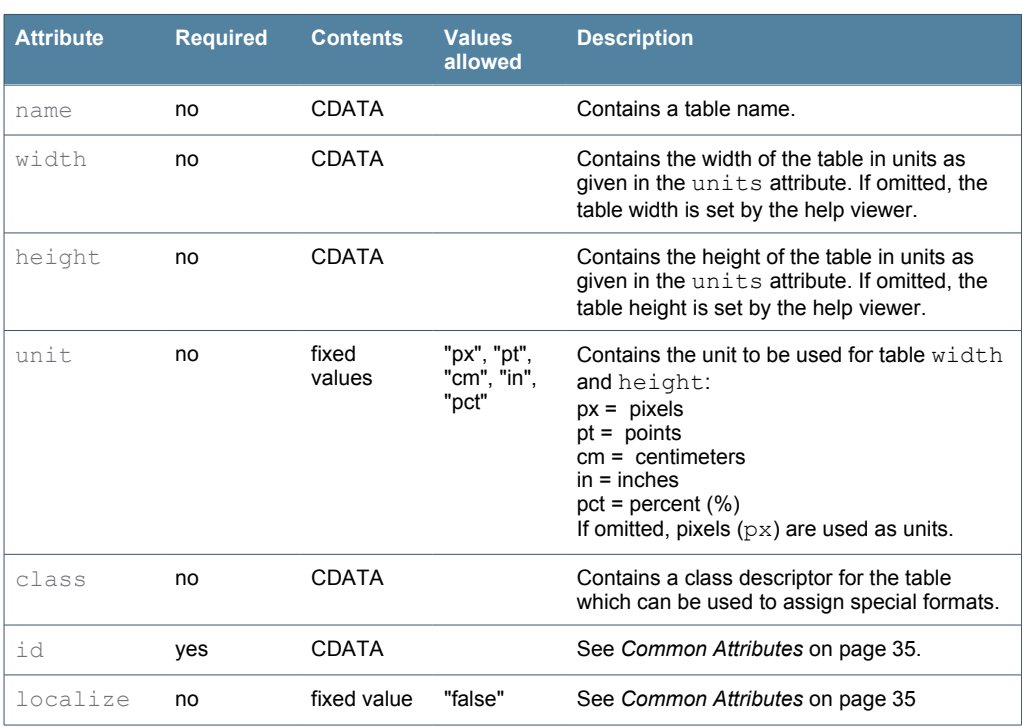

*Table 30: Attributes of the table element*

## *Parent Elements*

body, case, default, listitem, section

#### *Child Elements*

caption, tablerow

```
<!ELEMENT table (caption*, tablerow+)>
<!ATTLIST table
  name CDATA #IMPLIED
   width CDATA #IMPLIED
   height CDATA #IMPLIED
   unit CDATA #IMPLIED
   class CDATA #IMPLIED
   id CDATA #REQUIRED
   localize CDATA #IMPLIED
\ddot{\phantom{1}}
```

```
<table id="tab4711" name="List of Shortcuts" 
  width="90" unit="pct" class="shortcutlist">
  <caption>
    <paragraph>List of shortcuts</paragraph>
  </caption>
  <tablerow>...</tablerow>
</table>
```
# **Tablecell**

This element contains child elements taking the cell content. Complex tables can be created using the rowspan and colspan attributes of tablecell.

### *Attributes*

▷ Note that not all attributes are currently evaluated in the transformation style sheet (see also *[The](#page-15-0) [Main Transformation Style Sheet](#page-15-0)* on page [16\)](#page-15-0)

| <b>Attribute</b> | <b>Required</b> | <b>Contents</b> | <b>Values allowed</b>            | <b>Description</b>                                                                                                    |
|------------------|-----------------|-----------------|----------------------------------|----------------------------------------------------------------------------------------------------|
| colspan          | no              | <b>CDATA</b>    |                                  | Contains the number of columns<br>spanned by this cell. If omitted,<br>the cell spans 1 column.                                                                                               |
| rowspan          | no              | <b>CDATA</b>    |                                  | Contains the number of rows<br>spanned by this cell. If omitted,<br>the cell spans 1 row.                                                                                                    |
| width            | no              | CDATA           |                                  | Contains the width of the table<br>cell in units as given in the<br>units attribute. If omitted, the<br>table cell width is set by the help<br>viewer.                                        |
| unit             | no              | fixed values    | "px", "pt", "cm", "in",<br>"pct" | Contains the unit to be used for<br>width:<br>$px =$ pixels<br>$pt =$ points<br>$cm = centimeters$<br>$in = inches$<br>$pct = percent (%)$<br>If omitted, pixels $(px)$ are used as<br>units. |
| class            | no              | <b>CDATA</b>    |                                  | Contains a class descriptor for the<br>table cell, which can be used to<br>assign special formats.                                                                                            |
| localize         | no              | fixed value     | "false"                          | See Common Attributes on page<br>35                                                                                                    |

*Table 31: Attributes of the tablecell element*

## *Parent Elements*

tablerow

## *Child Elements*

section, paragraph, comment, embed, bookmark, image, list

*Element Definition*

```
<!ELEMENT tablecell (section | paragraph | comment | embed | 
 bookmark | image | list)*>
<!ATTLIST tablecell
  colspan CDATA #IMPLIED
   rowspan CDATA #IMPLIED
  width CDATA #IMPLIED
  class CDATA #IMPLIED
  unit CDATA #IMPLIED
  localize CDATA #IMPLIED
\rightarrow
```

```
<table 
  id="tab_4711" name="List of Shortcuts" 
   width="90" unit="pct" class="shortcutlist">
   <tablerow>
    <tablecell>Column 1</tablecell>
     <tablecell>Column 2</tablecell>
     <tablecell>Column 3</tablecell>
   </tablerow>
   <tablerow>
     <tablecell colspan="2">
     This cell spans 2 columns, namely column 1 and 2
     </tablecell>
     <tablecell>
      This cell spans 1 column, namely column 3
     </tablecell>
   </tablerow>
</table>
```
## **Tablerow**

This element contains table rows, which themselves only contain table cells.

## *Attributes*

| <b>Attribute</b> | <b>Required</b> | <b>Contents</b> | <b>Values allowed</b>            | <b>Description</b>                                                                                                    |
|------------------|-----------------|-----------------|----------------------------------|----------------------------------------------------------------------------------------------------|
| height           | no              | <b>CDATA</b>    |                                  | Contains the height of the table<br>row in units as given in the<br>units attribute. If omitted, the<br>table row height is set by the help<br>viewer.                                         |
| unit             | no              | fixed values    | "px", "pt", "cm", "in",<br>"pct" | Contains the unit to be used for<br>height:<br>$px = pixels$<br>$pt =$ points<br>$cm = centimeters$<br>$in = inches$<br>$pct = percent (%)$<br>If omitted, pixels $(px)$ are used as<br>units. |
| class            | no              | <b>CDATA</b>    |                                  | Contains a class descriptor for the<br>table row which can be used to<br>assign special formats.                                                                                               |
| localize         | no              | fixed value     | "false"                          | See Common Attributes on page<br>35                                                                                                    |

*Table 32: Attributes of the tablerow element*

### *Parent Elements*

table

### *Child Elements*

tablecell

*Element Definition*

```
<!ELEMENT tablerow (tablecell+)>
<!ATTLIST tablerow
  height CDATA #IMPLIED
  class CDATA #IMPLIED
  unit CDATA #IMPLIED
  localize CDATA #IMPLIED
>
```

```
<table id="tab_4711" name="List of Shortcuts" 
  width="90" unit="pct" class="shortcutlist">
   <tablerow>
    <tablecell>Column 1</tablecell>
    <tablecell>Column 2</tablecell>
    <tablecell>Column 3</tablecell>
   </tablerow>
</table>
```
## **Title**

This is the title of the help page as displayed in the list on the **Contents** tab page, the **Index** list and the search results. The title content can*not* contain HTML entities like ' Or &.

#### *Attributes*

| <b>Attribute</b> | <b>Required</b> | <b>Contents</b> | <b>Values allowed</b> | <b>Description</b>                   |
|------------------|-----------------|-----------------|-----------------------|--------------------------------------|
| xml-lang         | ves             | <b>CDATA</b>    |                       | See Common Attributes on page<br>35. |
| id               | ves             | <b>CDATA</b>    |                       | See Common Attributes on page<br>35. |
| localize         | no              | fixed value     | "false"               | See Common Attributes on page<br>35. |

*Table 33: Attributes of the title element*

#### *Parent Elements*

topic

#### *Child Elements*

none

```
<!ELEMENT title (#PCDATA)>
<!ATTLIST title
  xml-lang CDATA #REQUIRED
   id CDATA #REQUIRED
  localize CDATA #IMPLIED
>
```

```
<topic>
  <title xml_lang="en-US" id="tit1233">Opening a text document</title>
</topic>
```
# **Topic**

This element contains child elements with information about the current help topic.

#### *Attributes*

| <b>Attribute</b> | <b>Required</b> | <b>Contents</b> | <b>Values allowed</b> | <b>Description</b>                                                                                                    |
|------------------|-----------------|-----------------|-----------------------|----------------------------------------------------------------------------------------------------|
| id               | yes             | CDATA           |                       | See Common Attributes on page<br>35.                                                                                                    |
| indexer          | no              | fixed value     | "exclude", "include"  | Specifies whether the current file<br>is to be excluded from the<br>indexing process. An excluded file<br>cannot be found using the help<br>search facility. |

*Table 34: Attributes of the topic element*

## *Parent Elements*

meta

#### *Child Elements*

title, bookmark, filename

## *Element Definition*

```
<!ELEMENT topic (title+, filename, bookmark*)>
<!ATTLIST topic
  id CDATA #REQUIRED
  indexer (exclude | include) #IMPLIED
>
```

```
<topic id="4711" indexer="exclude">
  <title xml_lang="en-US">Invisible help file</title>
  <filename>text/swriter/01/08154711</filename>
</topic>
```
## **Variable**

This element is used to define reusable text fragments. The fragments can be embedded in other contexts by means of the embedvar element.

## *Attributes*

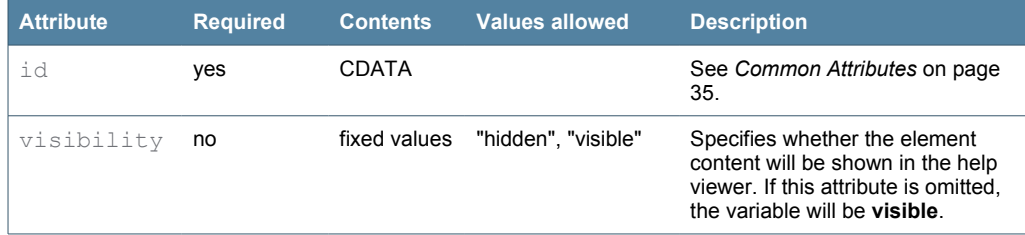

*Table 35: Attributes of the variable element*

## *Parent Elements*

ahelp, caption, caseinline, defaultinline, link, paragraph, variable

## *Child Elements*

ahelp, embedvar, br, emph, item, link, variable, image, object, switchinline

#### *Element Definition*

```
<!ELEMENT variable (#PCDATA | ahelp | embedvar | br | emph | 
                     item | link | variable | image | object | 
                    switchinline)*>
<!ATTLIST variable
   id CDATA #REQUIRED
  visibility (hidden | visible) #IMPLIED
>
```

```
You may use the <variable id="dlg FileOpen"><item type="dialog">Open a
file</item></variable> to open a file.
<comment>List of menu names to be embedded</comment>
<paragraph xml_lang="en-US">
<variable id="menu_File" visibility="hidden">File Menu</variable>
<variable id="menu_Edit" visibility="hidden">Edit Menu</variable>
<variable id="menu_View" visibility="hidden">View Menu</variable>
</paragraph>
```
# **Contents File (\*.tree) Elements**

The contents files  $(* .true)$  are used to specify the hierarchy displayed on the **Contents** tab page of the help viewer (see also *[Hierarchical](#page-9-0) List of Contents* on page [10\)](#page-9-0).

## **Tree\_view**

This is the root element for a contents file.

### *Attributes*

| Attribute          | Required Contents |              | <b>Values allowed</b> | <b>Description</b> |
|--------------------|-------------------|--------------|-----------------------|--------------------|
| version <b>yes</b> |                   | <b>CDATA</b> |                       |                    |

*Table 36: Attributes of the tree\_view element*

## *Parent Elements*

none

## *Child Elements*

help\_section

## *Element Definition*

```
<!ELEMENT tree_view (help_section)+>
<!ATTLIST tree_view
  version CDATA #REQUIRED
>
```

```
<tree_view version="24-Aug-2004">
  <help_section application="swriter" id="01" title="Installation">
   ...
  </help_section>
</tree_view>
```
## **Help\_section**

The help sections are the top-most elements in the table of contents as displayed by the help viewer.

#### *Attributes*

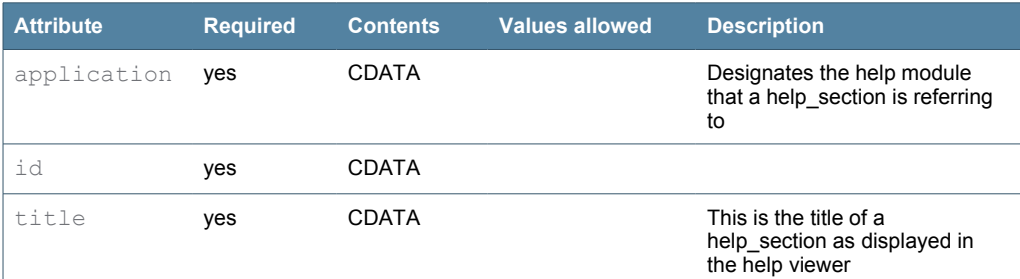

*Table 37: Attributes of the help\_section element*

#### *Parent Elements*

tree\_view

### *Child Elements*

node, topic

## *Element Definition*

```
<!ELEMENT help_section (node|topic)*>
<!ATTLIST help_section
 application CDATA #REQUIRED
   id CDATA #REQUIRED
  title CDATA #REQUIRED
\rightarrow
```

```
<tree_view version="24-Aug-2004">
   <help_section application="swriter" id="01" title="Installation">
   ...
  </help_section>
</tree_view>
```
## **Node**

Nodes are the hierarchical elements that represent topic groups and contain help topics. In the help viewer, they are represented by book icons. Nodes can have subnodes.

### *Attributes*

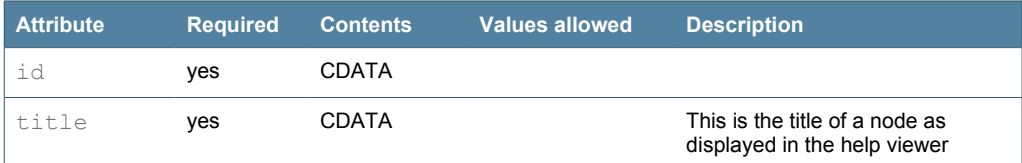

*Table 38: Attributes of the node element*

## *Parent Elements*

help\_section

#### *Child Elements*

node, topic

### *Element Definition*

```
<!ELEMENT node (topic)*>
<!ATTLIST node
  id CDATA #REQUIRED
   title CDATA #REQUIRED
\sim
```
#### *Example*

```
<tree_view version="24-Aug-2004">
  <help_section application="swriter" id="10" title="Common Topics">
    <node id="1001" title="General Information">
      <topic id="shared/text/shared/main0400.xhp">Shortcut
Keys</topic>
       ...
     </node>
  </help_section>
</tree_view>
```
## **Topic**

Topics are links that point to help files. The  $\pm\Delta$  attribute contains the URL of the file to be loaded. The element contains the file title.

<sup>▷</sup> When the script update\_tree.pl from the helpers directory in the helpcontent2 module is used to update the tree files, the element content is automatically updated based on the file titles. This also applies to localized languages.
## *Attributes*

| <b>Attribute</b> | <b>Required</b> | Contents     | <b>Values allowed</b> | <b>Description</b> |
|------------------|-----------------|--------------|-----------------------|--------------------|
| id               | ves             | <b>CDATA</b> |                       |                    |

*Table 39: Attributes of the topic element*

#### *Parent Elements*

help\_section, node

#### *Child Elements*

none

## *Element Definition*

```
<!ELEMENT topic (#PCDATA)>
<!ATTLIST topic
 id CDATA #REQUIRED
>
```
## *Example*

```
<tree_view version="24-Aug-2004">
   <help_section application="swriter" id="10" title="Common Topics">
     <node id="1001" title="General Information">
      <topic id="shared/text/shared/main0400.xhp">Shortcut
Keys</topic>
      ...
    </node>
  </help_section>
</tree_view>
```
# 4 Authoring Help With OpenOffice.org

## <span id="page-74-1"></span>**Setting Up the Environment**

There is an import/export filter available that allows for direct editing of OpenOffice.org help files without the need of extra conversion steps. The following describes how you set up the filter.

The filters are xsl files that are used in conjunction with an import template and takes advantage of OpenOffice.org xsl filter functionality.

▷ The help files use the extension **xhp**.

#### <span id="page-74-0"></span>**Directory Hierarchy**

 $\overline{\Gamma}$ 

The correct function of the help authoring environment with OpenOffice.org relies on the CVS module directory layout. Since all help file and image references are expressed relatively, the environment needs to know the absolute paths to be able to assemble and disassemble the references correctly for display in OpenOffice.org.

Us the following directory structure when checking out the modules from CVS. If you work in a Child Workspace, this is the default directory layout:

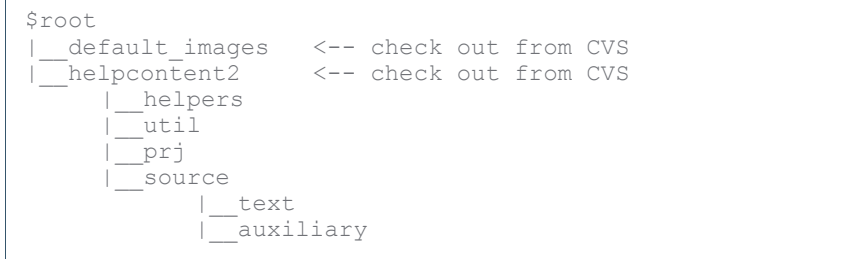

Before you set up the environment you need to select and create a root directory for working on the help files ( $\frac{1}{2}$ root), for example: /opt/ooohelp or D:\ooohelp

<sup>▷</sup> You need OpenOffice.org 1.1.x to use the help authoring environment. The authoring environment also is not yet compatible with OpenOffice.org 2.0.

#### *Creating the image directory*

The CVS module default images contains all images thatare used by the help.

• Check out the module default images from OpenOffice.org CVS into the help root directory (as described above).

## *Creating the help files directory*

• Check out the module helpcontent2 from OpenOffice.org CVS into the help root directory (as described above).

### <span id="page-75-0"></span>**Installing The Import/Export Filters**

Ensure that the XML Filter option is installed in OpenOffice.org. If this option is not installed, install it using the option from the the OpenOffice.org setup.

- 1. Get the filter package from the helpers/helpauthoring directory of the helpcontent 2 CVS module. There is one common package for Windows and Unix.
- 2. The packages contain the *XSLT Import/Export filters* and the *template*.
- 3. Open a text document in OpenOffice.org. The menu item for the XML Settings will only be visible if a document is loaded.
- 4. Choose **Tools XML Filter Settings**
- 5. Click **Open Package**
- 6. Browse to the filter package and click **Open**.
- 7. Click **Close**

You can now open and save files in OpenOffice.org help format.

Note that occasionally, OpenOffice.org seems to corrupt the packaged files while unpacking. If you are unable to load or save help files, check the xsl files in the user/xslt/Help directory and the template in the user/template/Help directory. You can also, extract the file manually from the package using a zip file utility.

#### **Installing The Supporting Macros**

The macro set is used to perform tasks inside the help files.

 $\triangleright$  The macros are only tested with OpenOffice.org versions 1.1.x Feel free to contact [fpe@openoffice.org](mailto:fpe@openoffice.org) if you want to port them to OOo 2.0!

- 1. Get the macro archive HelpAuthoring.tar.gz from the helpers/helpauthoring directory of the helpcontent 2 CVS module.
- 2. Unpack it to a temporary directory.
- 3. Choose **Tools Macros Macro**
- 4. Click **Organizer**
- 5. Click the **Libraries** tab
- 6. Click **Append** and browse to the temporary directory with the unpacked macros
- 7. Select the file script.xlb inside the macro directory and click **Open**
- 8. Select **Replace existing libraries** and click **Ok**
- 9. Close the macro dialogs

You can now use the macros for help authoring. The macros create a configuration file helpauthoring.cfg to store various information and settings in your user/config directory.

▷ For some tasks, the macro set needs to recognize the paths to your help files and images as described on page [75.](#page-74-0) You will be asked to provide these paths once a macro needs it. The paths will then be stored inside your user/config directory in the file helpauthoring.cfg. You need to delete this file when the paths to your help files or images change.

### **Installing The Help Authoring Menu**

The Help Authoring menu allows easy access to the macros to perform standard tasks with the help files.

▷ This procedure overwrites any menu customization that you have made!

- 1. Get the menu archive helpauthoring menu.zip from the helpers/helpauthoring directory of the helpcontent 2 CVS module.
- 2. Choose **Tools Configure** and select the **Menu** tab
- 3. Click **Load**
- 4. Locate the helpauthoring menu.zip file
- 5. Select the file and then click **Ok**

If all steps were performed successfully, you should now be able to use the menu.

## **Editing Help Files - Basics**

Since OpenOffice.org cannot simply be used as an XML edito,r we need to make some effort to map elements and attributes in the help file to elements that are recognized by OpenOffice.org.

#### <span id="page-77-0"></span>**Paragraphs And Paragraph Formatting**

Paragraphs are the central content carrying element in a help file. A paragraph in the help file maps to a paragraph in OpenOffice.org. The role attribute of a paragraph maps to a paragraph *style* in OpenOffice.org.

For every paragraph role in the help file there is a paragraph style beginning with  $h\text{1p}$ and ending with the role name, e.g. the role paragraph maps to a style named hlp\_paragraph.

There are also special paragraph styles that start with  $h \log a u x$ . These are used for identifying special elements and should *never* be used for paragraphs.

▷ Any paragraph that does *not* have a paragraph style starting with hlp\_ will be **disregarded on export** by the export filter. Its content will be **lost** on the next reload of that file.

The default paragraph styles for a help file (that is, the default roles of a paragraph) are already pre-defined in the help authoring template ( $xm$ lhelptemplate.stw) that is used for loading the help files in OpenOffice.org. This template is part of the import/export package and automatically installed in your user/template directory.

You can define new paragraph styles that are transformed to roles in the help files on export by creating a custom style beginning with  $h1p$  and ending in the role name. This new style will be recreated on loading that file in OpenOffice.org next time. However, there will be no formatting information for OpenOffice.org associated with it. For that, the style needs to be added to the template.

Note, that these styles don't have any effect on the help as it is displayed *as such*. In order to adjust the help appearance the roles that are created from the paragraph styles must be transformed by the main transformation style sheet and/or assigned to formats using the cascading style sheets of the help.

<sup>▷</sup> For now, not all attributes for the elements are supported for editing in OpenOffice.org. The major ones, however, are available.

#### **Sections**

A section in the help file maps to a section in OpenOffice.org. You can use the navigator to get an overview of existing sections or use the **Insert - Section** and **Format - Sections** menus to modify existing sections. The section ID maps to the section name in OpenOffice.org. Nested sections are supported.

#### **Tables**

A table in an OpenOffice.org help file transforms to a visible table in the OpenOffice.org file. The table name holds all attributes for that table. If the table has a caption defined in the help file, a paragraph is created directly after the table that contains the caption. It is important that this sequence is *not modified* since the export filter relies on that sequence.

Tables should no longer be used for formatting purposes, for instance, to place images or to mimic numbered lists. Nevertheless, there still is a considerable amount of legacy help files that do that.

#### **Images**

Images are mapped to image objects in OpenOffice.org that are *linked* (not embedded) to the OpenOffice.org file and anchored *as character*. The alternative text is defined in the **Alternative** property of the image object that can be accessed through the **Graphics** properties dialog (by double-clicking the image) on the **Options** tab page. The ID of an image is stored in the name of the image object and should not be altered manually.

<span id="page-78-1"></span><span id="page-78-0"></span>▷ The images will only be displayed in OpenOffice.org correctly if the path to the image files was correctly specified in the import and export filters (see on page [\)](#page-78-0).

#### **Lists**

There are two types of lists in the help (unordered and ordered) that match to the corresponding list type in OpenOffice.org.

#### **Embedding**

The embedding technique is unique to the help. Therefore, we use some workarounds to implement embedding when editing the help files in OpenOffice.org:

- *Sections to be embedded* are represented as sections.
- *Paragraph parts to be embedded* are surrounded by a variable tag pair.
- *Places where sections are embedded* are designated by an embed tag.
- *Places where parts of paragraphs are embedded* are designated by an embedvar tag.

## **Character Formatting**

Direct (hard) formatting is *not* supported. Any character with a direct format will *lose* its format definition on export. Instead, character formatting is achieved using character styles. The importing template already contains a list of pre-defined character styles. All styles that begin with  $h1p$  can be used for character formatting except for the styles beginning with  $h \ln p$  aux because those are used for internal purpose.

Similar to the paragraph styles, you can define new character styles that are transformed to  $t_{\text{ype}}$  attributes of  $t_{\text{temp}}$  elements in the help files on export. To do this, create a custom character style beginning with  $h1p$  and ending in the type name (e.g., hlp dialogname). This new style will be recreated on loading that file in OpenOffice.org next time. However, there will be no formatting information for OpenOffice.org associated with it. For that, the style needs to be added to the help authoring template.

▷ Note that these styles don't have any effect on the help as it is displayed *as such*. In order to adjust the help appearance, the item types that are created from the character styles must be transformed by the main transformation style sheet and/or assigned to formats using the style sheets of the help.

## **Working With the Help Files**

▷ Ensure that you have set up your work environment correctly as described in *[Setting](#page-74-1) Up the Envi[ronment](#page-74-1)* on page [75.](#page-74-1)

## **Creating A Help File**

- 1. Start OpenOffice.org and open a new empty Writer window. The help authoring menu is only available in the **Writer context**. So you need to have a Writer window open.
- 2. Choose **Help Authoring Create New Help File**. You should always create a new file this way to ensure that all settings are made correctly.
- 3. Select a file name inside the help directory structure The directory structure is described on page [75.](#page-74-0) You will be automatically prompted to save the file. You need to save it before you can actually work on it.
- 4. Insert an initial comment (optional) You will be prompted to insert a comment on file creation. This comment will be stored in the file metadata and cannot be changed using OpenOffice.org.

Now you have created a fresh empty help document. The file title is set to the generic term <Set Topic Title>. To adjust the topic title see *[Meta](#page-93-0) Data* on page [94.](#page-93-0)

Switch the Stylist to show **Custom** styles to view a list of all styles that are allowed in the help file. None but these (and the ones created by you following the guidelines above) can be used.

▷ After the file is finished it needs to be added to the list of files to be processed by the help compiler. This is done by adding the file to the makefile of its directory. You can either do that manually or run the createmakefiles.pl script when you have finished working on the help files. For details, see *[Building the Help Set](#page-18-0)* on page [19.](#page-18-0)

#### **Opening A Help File**

- 1. Choose **File Open** Browse to the file you want to open and select **Help (\*.xhp)** as the file type
- 2. Click **Open**

### **Removing A Help File**

Since a help file is referenced from multiple locations, simply deleting a file from disk is *not* sufficient for removing a help file from the set of help files.

To remove a help file from the set of help files that are compiled, you need to remove it from the *makefile* of its directory. In this way, it will not be included in the index, or the full text search. However, it will still be included in the help files archive  $*$ . jar.

To delete a help file completely, you need to *remove it from your local disk* and remove its entry in the *makefile* of its directory. If you work on the CVS you also need to *remove it from the CVS repository*.

You also need to remove all *dependency files* in the output tree that are created during a help build that refer to the deleted file See also *[Building](#page-18-0) the Help Set* on page [19](#page-18-0). If you haven't built the help set before you don't need to worry about this. If you have changed multiple files it is safer to remove the output tree completely and rebuild the help from scratch.

Finally, you need to ensure that the deleted file is not referenced by other help files or by the content files  $*$ . tree in the auxiliary directory.

#### *To remove a help file*

1. If this change will be committed back to the CVS, remove the help file from the CVS repository, for example, using the  $\cos$  remove command. [[11\]](#page-80-0)

<span id="page-80-0"></span><sup>11</sup> See <http://tools.openoffice.org/> for information about OpenOffice.org CVS

- 2. Delete the help file on your local disk.
- 3. In the makefile.mk of its directory, locate the help file's entry (it has the extension . hzip instead of . xhp) and delete the corresponding line. This step is not required if you use the createmakefile.pl script from helpcontent2/helpers to update all makefiles before building the help.
- 4. Check if the help file is referenced in on of the  $*$ , tree files in helpcontent2/source/auxiliary and delete its reference there, if required.
- 5. If you have built the help before and you have an existing output tree with dependency files \*.dphh, delete any dependency files that reference the deleted help file. A dependency file lists all files that it depends on.

### **Moving A Help File**

From the build environment's view, moving a help file from one directory to another is equivalent to removing a file from one directory and creating a file in another directory.

- 1. Copy the help files to the new directory.
- 2. Follow the procedure described previously for removing a help file.
- 3. Ensure that all links inside the moved help file to itself have been adjusted.
- 4. Add the file to the makefile of the new directory. This step is not required if you use the createmakefile.pl script from helpcontent2/helpers to update all makefiles before building the help.

▷ Note that moving a help file can create new localization effort since the moved help file looks like a brand new file to the localization process. However, translation memory systems should be able to automatically translate it because the content did not change - except for internal links.

## **Sections and Paragraphs**

Sections are used to specify parts of help files that are used for referencing purpose in other files. Sections can be embedded and linked.

### **Where Are The Sections?**

Since OpenOffice.org natively supports sections, we make use of them to represent sections in help files. The  $ID$  attribute of a section in the help is represented by the name property of the section in OpenOffice.org.

All other properties of sections inside OpenOffice.org have no influence on the help sections. Any layout settings made to sections (background, visibility...) are *lost* on next reload.

You can use the navigator to view and navigate sections. Nested sections are also supported ,both by the help and by OpenOffice.org.

Sections start and end with a section tag that is placed in the first paragraph directly after the section starts, and in the last paragraph before the section ends:

| id="par_id4234642" Before the section |         |  |  |
|---------------------------------------|---------|--|--|
| <section id="test section"></section> |         |  |  |
| id="par_id8219199" Inside the section |         |  |  |
| $<$ /SECTION>                         | Section |  |  |
| id="par_id4234642" Affter the section |         |  |  |
|                                       |         |  |  |

*Fig. 6: Section tags and section areas*

If you want to insert something before or after a section, ensure that you place it before or after the section delimiter line, not just before or after the section tag.

If the section *starts at the top* of the document and you want to insert something before that section, go to the top of the section and press **Alt+Return** to create a paragraph in front of the section.

If the section *ends at the bottom* of the document and you want to insert something after that section, go to the bottom of the section and press **Alt+Return** to create a paragraph after the section.

#### **Adding A Section**

- 1. Depending on whether you want to insert a new empty section or build a section around existing text, do one of the following:
	- Place the cursor where you want to insert the new empty section.
	- Mark the piece of the document that you want to include in a section.
- 2. Choose **Help Authoring Insert Section**
- 3. Insert an identifier for the section in the text box. This section identifier will be used as  $ID$  attribute for the section in the help file. It must be *unique within the file*. It is advisable to use some kind of descriptive name. Use only letters, numbers and the underscore.

#### **Adding A Subsection**

A subsection is a section that is the child of another section. OpenOffice.org supports nested sections. The procedure to insert a subsection is the same as inserting a section, except that if you insert a section with the cursor inside an existing section you will create a subsection.

You cannot create overlapping sections. Neither the help format nor OpenOffice.org support this.

#### **Removing A Section**

- 1. If you want to remove a section *including* its content, delete the section content first.
- 2. Choose **Format Sections**.
- 3. Select the section you want to remove from the list of sections and click **Remove**.

If you remove a section that has subsections only, the selected section will be removed while the subsections will be preserved.

 $\triangleright$  If you remove a section, ensure that no other file references it to avoid broken links.

### **Linking To A Section**

You can create a link to a section by specifying the section ID as the target in the hyperlink URL when creating a link, for example

<link href="text/shared/guide/file\_name.xhp#section\_id">

For details, see *[Linking](#page-93-1)* on page [94](#page-93-1).

#### **Embedding A Section**

You can embed a section using the embed element. You need the file name and the ID of the section that you want to embed. The embedded section preserves its structure. For details on embedding, see *[Embedding](#page-92-0) Content* on page [93.](#page-92-0)

#### **Adding A Paragraph**

Paragraphs in the Help have some attribute values that cannot be represented in OpenOffice.org without using certain workarounds. Therefore, you need to follow the following instructions to create valid paragraphs.

You can write the paragraph content in the usual way. You only have to ensure that

• the paragraph has *meta information* associated with it

• the paragraph has a valid *paragraph format* assigned

The paragraph *meta information* consists of the paragraph ID, the language (which in the source files is always  $en-US$ ), the  $localize$  attribute, and some other attributes that are not relevant in this context.

All of these values are stored in a *variable field* at the beginning of the paragraph. The paragraph ID identifies the paragraph contents in the localization database.

Before saving the final file, each paragraph must have a valid and unique  $ID$ . The easiest way to do this is to place the cursor somewhere in the paragraph and to choose **Help Authoring - Paragraph - Set Paragraph ID**. If the paragraph does not have the correct style associated (see below) ID creation will be denied. Paragraph IDs are also be assigned when the file is validated using **HelpAuthoring – Validate**.

Not all paragraphs get IDs. Some paragraphs only contain structural information, such as opening and closing tags, or bookmarks, and don't need an ID because they don't transform back to content paragraphs in the help file. All these paragraphs have a paragraph style assigned that starts with  $h1p$  aux.

If you forget to assign IDs to all corresponding paragraphs, the application will do that for you on saving, provided the template was correctly installed.

## **Editing A Paragraph**

Editing the contents of a paragraph does not need any further action. The localization process finds out for itself when in the content of a paragraph has changed.[\[12](#page-84-0)]

This has two consequences for the writers:

- 1. You do not need to worry about whether a change has an influence on the localization.
- 2. You cannot force re-translation of a paragraph by just setting any editing flag.

For basic content management purposes, the 110n attribute of a paragraph can be used for setting paragraph status values, since this attribute was only relevant for the migration phase.

For instance, you can set the paragraph status to NEW or CHG (changed) to allow reviewers to easily spot these paragraphs for content review. Any other values come from the migration phase and are no longer relevant. Paragraphs that have been reviewed don't carry an 110n attribute (or carry an empty one).

 $\triangleright$  If the ID of a paragraph gets lost or is changed it is regarded as new for the database and needs to be localized again. So tampering with IDs must be strictly avoided.

<span id="page-84-0"></span><sup>12</sup> For details on the localization process see 110n.openoffice.org.

▷ Note that this attribute is evaluated *nowhere*. It only influences the display of the paragraph in OpenOffice.org (the meta data appear with yellow background). If you want to use it, you will have to take care of its evaluation in the context of content management yourself.

#### **Paragraph Formatting**

All paragraphs in a help file are formatted using paragraph styles. Direct formatting (borders, indentation, etc.) is *strictly unsupported*. In fact, all direct formatting will simply be *lost* on export.

Use the predefined styles to format the paragraphs. The following styles are available in the help authoring template (switch to the **Custom** view in the Stylist):

• hlp\_default

This is the parent style for all  $h1p *$  styles and only used as a fallback. It translates to a paragraph@role="paragraph" in the help file.

• hlp\_paragraph

This is the standard style to be used for paragraphs. It translates to a paragraph@role="paragraph" in the help file.

hlp\_head, and hlp\_head1...hlp\_head5

The  $hlp$  head style is the parent style for the other  $hlp$  head\* styles and should never be used as such. The hlp head\* styles designate heading elements of different levels. They translate to paragraph@role="heading"@level="x" in the help file with x corresponding to the heading level.

hlp listitem

This is the style to be used for list items. Its use is optional, as paragraphs inside list items can also have the paragraph style. It translates to a paragraph@role="listitem" in the help file.

hlp tablehead

This is the style to be used for table header cells. It translates to a paragraph@role="tablehead" in the help file when the main transform.xsl stylesheet is used.

hlp\_tablecontent

This is the style to be used for table content cells. It translates to a paragraph @role="tablecontent" in the help file.

## A couple of  $hlp$  aux  $*$  styles

These are not meant to be used by the writers. These styles designate paragraphs that contain structural information rather than content.

#### **Creating New Styles**

If the styles in the pre-defined set are not sufficient for your purpose you can create new styles as long as they follow these rules:

- A new paragraph style *must* be based on the hlp default style
- **The style name** *must* **begin with hlp**
- **The style name** *must not* **begin with hlp aux**

You can use these styles in the help document. They will be transformed to values of the role attribute for a paragraph in the help file, for instance, hlp\_mystyle will result in a paragraph with the  $\text{role}$  set to  $\text{mvstuple.}$ 

This style will be reconstructed when the help file is loaded. But any formatting information for OpenOffice.org will be lost. Also, the style will only be available in that file. If you want the style to be available for all documents and have a defined appearance it must be added to the help authoring template.

In order to have a special appearance in the final help, the role must also be addressed in the stylesheets that are delivered with the help and define its appearance.

### **Changing A Paragraph Style**

Changing the style of a paragraph has no impact on the localization process. Only the contents of a paragraph (including inline elements) are subject to localization.

#### **Changing A Character Style**

Changing the style of a character inside a paragraph *does* have an impact on the localization of that paragraph since the character style transforms to an <item type=""> inline element.

#### **Moving A Paragraph Inside A Help File**

You can safely move a paragraph in a help file without the need of further action. The paragraph styles might need adjustment if the paragraph is moved to a different context in a help file.

#### **Moving A Paragraph To A Different Help File**

Moving a paragraph from one file to another is a sequence of deleting and creating that can be accomplished by cutting and pasting the paragraph *without* its meta data.

 $\triangleright$  Ensure that you also move the paragraph meta data that are stored in the variable field at the start of the paragraph. If you *copy* a paragraph, however, *never* copy the meta data. The ID of a paragraph *must* be unique within a help file.

▷ For localization purposes, this will be recognized as a new paragraph.

## **Excluding A Paragraph From Localization**

Paragraphs can be excluded from localization. In this case, the localized help files contain the English source for the corresponding paragraph. This is controlled by the localize attribute of a paragraph. If it is set to false the paragraph will not be localized, in *all other cases* it will.

To exclude a paragraph from localization choose **Help Authoring - Paragraph - Exclude from L10N**.

## **Tables**

## **Adding A Table**

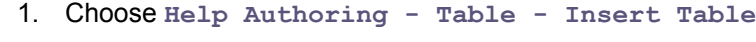

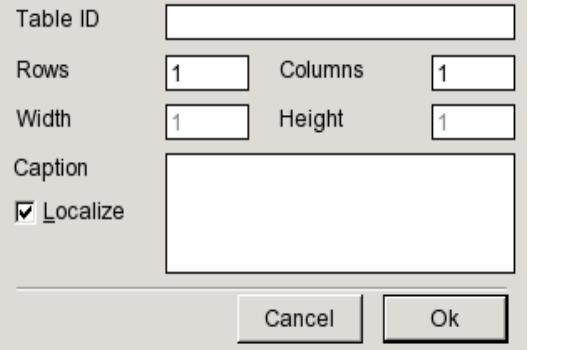

- 2. Insert the initial number of rows and columns in the corresponding text boxes.
- 3. You can change the table layout after creation, if required.
- 4. The width and height values are currently unsupported.
- 5. If required, insert a table caption in the **Caption** text field.
- 6. You can exclude the caption from localization by clearing the **Localize** check box.
- 7. Click **Ok**
- $\triangleright$  Nested tables are unsupported. You cannot insert a table in another table.
- ▷ The meta data of the table are stored "encoded" in the *Name* property of the table in OpenOffice.org. This must be left untouched.

The created table is followed by a paragraph containing the caption, if a caption was defined.

## **Modifying The Table Layout**

After creation of the table you can change the table layout to suit your needs. You can add or remove rows or columns.

Initially, the column widths will be distributed equally. You can manually resize the column widths but for now this will *be lost* on next reload.

<sup>▷</sup> *Never ever* merge cells. Complex layouts are untested and can lead to unexpected results.

## **Deleting A Table**

Delete a table as usual in OpenOffice.org. Make sure that the trailing paragraph with the caption is also removed.

#### **Using A Table For Formatting Purposes**

*Don't do that.*

There are still many places in the help files that use tables for formatting. We will try to get rid of these occurrences over time.

#### **Adding A Caption To An Existing Table**

When you have created a table and want to add a caption to it proceed as follows:

- 1. Place the cursor *after* the paragraph containing the table attributes. In any other place the script will reject adding a caption.
- 2. Choose **Help Authoring Table Insert Table Caption**
- 3. Specify the caption text and click **Ok**.

## **Lists**

#### **Inserting, Removing, Modifying Lists**

You can work with lists as you would usually do in OpenOffice.org if you note the following:

#### **Interrupting A List**

A list that is interrupted by a paragraph that is not part of the list, and then continued with the next number as displayed below on the left, is unsupported. If you create such a list in OpenOffice.org it will transform to the list below on the right after the reload. You will end up with two separate lists both starting with 1 (see [Fig.](#page-90-0) 7).

A list where the paragraph is unnumbered but is still part of the list item is supported and will work fine. In OpenOffice.org you achieve this by pressing the **Backspace** key once to get rid of the list number.

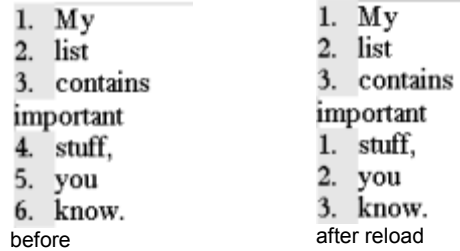

<span id="page-90-0"></span>*Fig. 7: Incorrect list design*

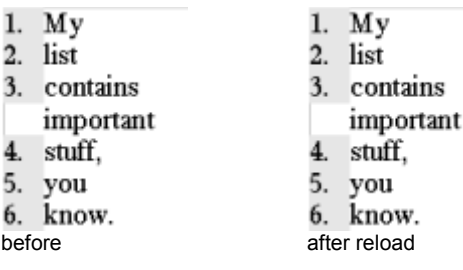

*Fig. 8: Correct list design*

Images in lists can be placed in such paragraphs. There is no need to mimic lists using table constructions.

## **Working with Images**

#### **Help Image Repository**

Help images are stored inside the res/helpimg subdirectory of the default images CVS module. Images that are used by the help need to be added to this repository module. See tools.openoffice.org for details on working with the OpenOffice.org CVS repository.

The helpimg directory contains all help images in English. Subdirectories for each language (except for the source language which is  $en-US$ ) contain the localized images. If an image does not need localization it only needs to be present in the helpimg directory. The subdirectories are named using the ISO codes for language and country as described on page [13.](#page-12-0)

#### *To add an image to the repository*

- 1. Place the English image inside the  $res/helpimg$  directory of the default images module.
- 2. Place the localized images inside the corresponding language subdirectories of res/helpimg, for example zh-CN for simplified Chinese. You must mark the image as to be localized using the **Help Authoring - Image – Image needs L10N** menu. An image that needs localization will

appear with a red border in OpenOffice.org (not in the final help, of course). You can use **Help Authoring - Image – No L10N for Image** to clear the localization mark.

If the image is not marked as to be localized, the help will **always** display the English image regardless whether there are localized images available.

3. Open the file helpimg.ilst in the util directory of the helpcontent2 module and add the English and all localized variants to the file. Keep the file entries sorted.

#### *To Remove an Image from the Repository*

- 1. Remove the English and localized files from the CVS
- 2. Open the file helpimg.ilst in the util directory of the helpcontent2 module and remove the corresponding file entries.

#### **Inserting A Block Image**

A block image is an image that is located in a paragraph of its own. It can contain a caption.

- 1. Choose **HelpAuthoring Image Insert Image**.
- 2. Select an image file to insert and click **Open**. The image *must* be located inside the help file hierarchy as described in *Setting Up the [Environment](#page-74-1)* on page [75.](#page-74-1)
- 3. Specify an alternative text for the image (*mandatory*). This text is needed to comply with accessibility regulations.
- 4. Specify a caption text for the image (*optional*).

The image will be added on a paragraph of its own surrounded by img tags. If you have specified a caption this caption text will appear inside imgcaption tags.

#### **Inserting An Inline Image**

An inline image is an image that is displayed inline in between paragraph text. It can not contain a caption.

- 1. Choose **HelpAuthoring Image Insert Inline Image**.
- 2. Select an image file to insert and click **Open**. The image *must* be located inside the help file hierarchy as described in *Setting Up the [Environment](#page-74-1)* on page [75.](#page-74-1)
- 3. Specify an alternative text for the image (*mandatory*). This text is needed to comply with accessibility regulations. The image will be added to the paragraph surrounded by img tags.

## **Adding An Image Caption**

You can add a caption to an existing block image.

- 1. Choose **HelpAuthoring Image Insert Caption**.
- 2. Specify a caption and click **Ok**.

## <span id="page-92-0"></span>**Embedding Content**

#### **Embedding A Section Or Variable**

1. Choose **Help Authoring - Embed Sections or Variables**

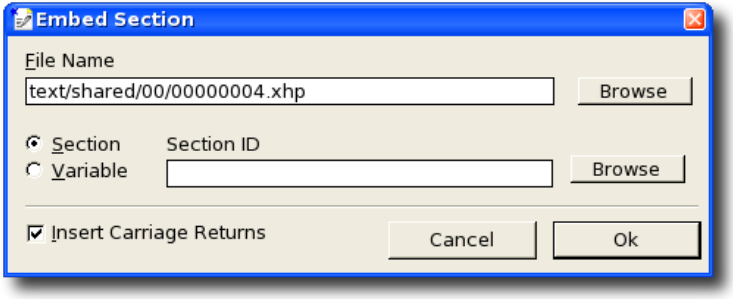

- 2. Enter the name of the file that contains the section or variable to be embedded in the **File Name** text box or click **Browse** to browse for a file. The path starts with the text directory in the help directory hierarchy (see page [75\)](#page-74-0).
- 3. Select whether a variable (text block in a paragraph or the complete contents of a paragraph) or a section is to be embedded.
- 4. Insert the section or variable ID or click Browse to browse all sections, variables, and paragraphs in the selected file.

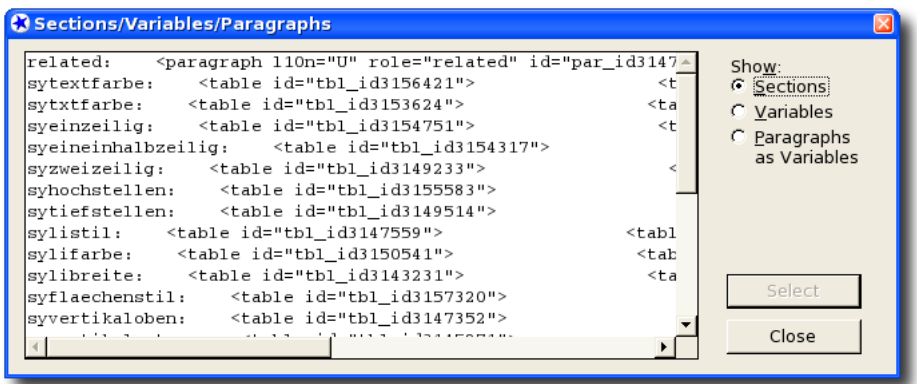

## <span id="page-93-1"></span>**Linking**

## **Linking To Another Help File**

- 1. Mark the text that you want to appear as hyperlink.
- 2. Choose **Help Authoring Insert Link**
- 3. Enter the name of the file to link to in the **Link target** box. The path starts with the text directory in the help file hierarchy. The path can contain a target anchor, for example, text/swriter/01/01020304.xhp#anchor
- 4. Click **Ok**

## **Linking To The WWW**

Proceed as with links to help files, but instead specify a WWW URL as link target.

## <span id="page-93-0"></span>**Meta Data**

The meta data are available through the **Help Authoring - Meta Data** menu that calls the **Meta Data** dialog:

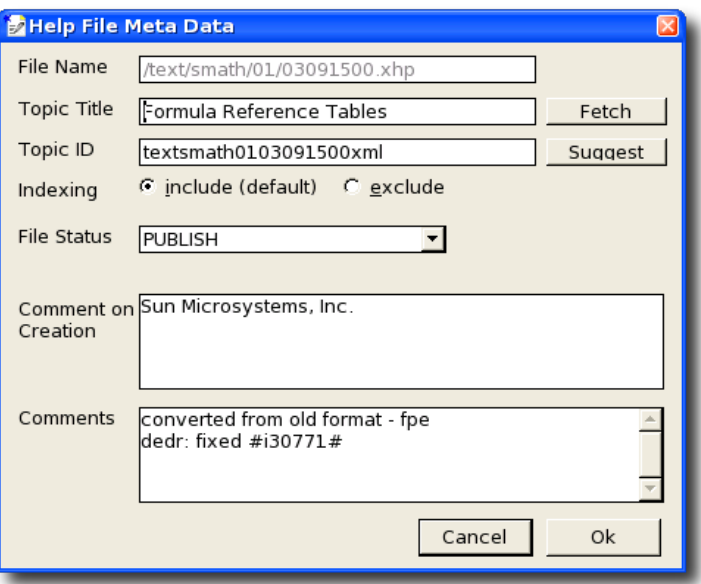

### **Setting The Topic Title**

On help file creation, the topic title is set to a generic string. This must be changed before finally saving the file.

- 1. Choose **Help Authoring Meta Data**
- 2. Insert a topic title in the corresponding text box or click **Fetch** to fetch the topic title from the first heading in the document.

 $\triangleright$  The topic title must not be empty.

#### **Setting The Topic ID**

On document creation, the topic ID will be set from the file name. There is usually no need for setting the topic ID manually but you can do so by entering the ID in the corresponding text box. Characters that are not allowed are automatically stripped from the ID. Clicking **Suggest** creates an ID based on the filename (like when the file is created).

#### **Excluding A File From The Search Index**

By default, all files are included in the full text search index creation. You can exclude files form this search index by selecting the **exclude** option in the **Indexing** section.

#### **Changing The Initial File Creation Comment**

If you are do not like your initial comment you need to patch the  $xhp$  file.

#### **Changing The Last Edited Comment**

You can insert a comment when you edit and save a help file. This comment can be used to describe why a change was made and what changes were performed. A new comment overrides existing comments.

#### **Bookmarks**

Bookmarks host index entries, help IDs, and entries for the table of contents (TOC)[[13\]](#page-94-0)

#### **Adding A New Bookmark Set With Index Entries**

at the top of the file.

1. Place the cursor where you want the index entry to appear. Remember that an index entry transforms to an anchor target in the help file. Therefore, an index entry should always be placed directly *above* the text it refers to. Index entries that refer to the complete help topic should be placed

<span id="page-94-0"></span><sup>13</sup> TOC entries are currently unused.

2. Choose **Help Authoring - Bookmarks - Insert Index Entries**.

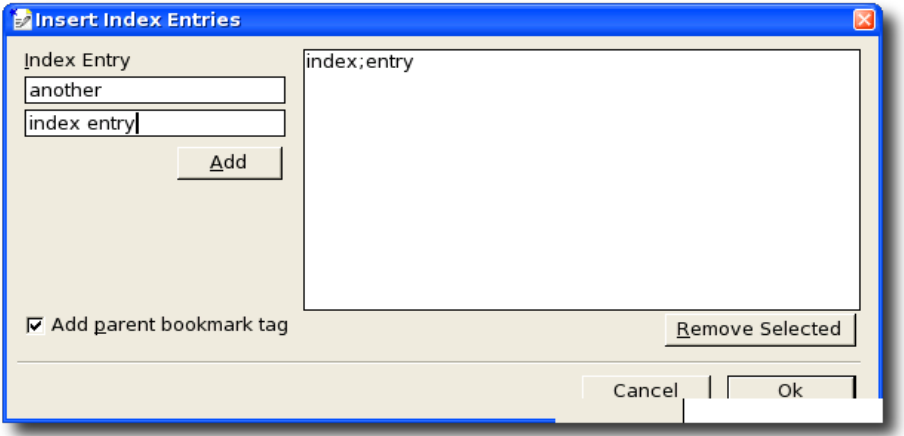

Enter the first and second level of the index entry in the **Index Entry** text boxes and click **Add** or press the **Ins** key to add it to the list of index entries.

You can remove index entries from the list by selecting them and clicking **Remove Selected**.

- 3. Select **Add parent bookmark tag** to create a new set of index entries. If you want to add index entries to an existing set you need to clear this box (see next procedure).
- 4. Click **Ok**.

#### **Adding Index Entries To An Existing Bookmark Set**

- ▷ You cannot mix different types of bookmarks (index entries, help ids, and TOC entries).
	- 1. Place the cursor inside the set of index entries where you want to add index entries.
	- 2. Choose **Help Authoring Bookmarks Insert Index Entries**.
	- 3. Compile the list of index entries that you want to add to the bookmark set like described in the previous procedure.
	- 4. Clear the **Add parent bookmark tag** box. If the box is checked a *new* bookmark set with the specified index entries will be created after the set at the cursor position.
	- 5. Click **Ok**.

#### **Modifying Index Entries In An Existing Bookmark Set**

If you need to modify an existing index entry (for instance, to correct a typographical error) delete and recreate this index entry as described previously.

#### **Adding A New Bookmark Set With TOC Entries[\[14](#page-96-0)]**

- 1. Place the cursor where you want the TOC entry to appear.
- 2. Remember that a TOC entry transforms to an anchor target in the help file. Therefore, a TOC entry should always be placed directly **above** the text it refers to.

TOC entries that refer to the complete help topic must be placed at the start of the help topic.

3. Choose **Help Authoring - Bookmarks - Insert TOC Entries**.

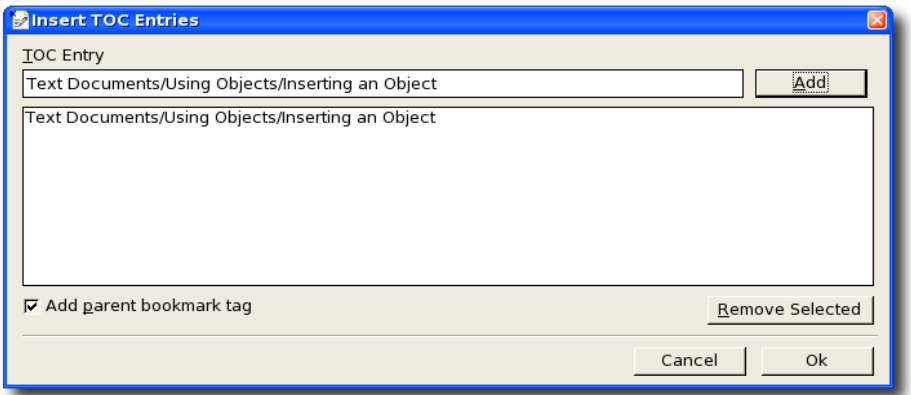

Enter the TOC entry string in the **TOC Entry** text box and click **Add** to add it to the list of TOC entries.

The TOC levels are separated using a slash /, for details see page [25.](#page-24-0) You can remove TOC entries from the list by selecting them and clicking **Remove Selected**.

- 4. Select **Add parent bookmark tag** to create a new bookmark set of TOC entries. If you want to add TOC entries to an existing bookmark set you need to clear this box (see next procedure).
- 5. Click **Ok**.

#### **Adding TOC Entries To An Existing Bookmark Set**

- ▷ You cannot mix different types of bookmarks (index entries, help ids, and TOC entries).
	- 1. Place the cursor inside the bookmark set of TOC entries where you want to add TOC entries.

<span id="page-96-0"></span><sup>14</sup> These bookmarks are currently not evaluated when the help is compiled.

- 2. Choose **Help Authoring Bookmarks Insert TOC Entries**.
- 3. Compile the list of TOC entries that you want to add to the bookmark set, as described previously.
- 4. Clear the **Add parent bookmark tag** box.
- 5. If the box is checked a *new* bookmark set with the specified TOC entries will be created after the set at the cursor position.
- 6. Click **Ok**.

### **Determining A Help ID**

The help ID inserted into the help file must either be the *symbolic ID* or an *UNO command* (see *"hid" [Branch](#page-25-0)* on page [26\)](#page-25-0). You can determine the *numerical ID* or the *UNO command* from the UI by setting an environmental variable HELP\_DEBUG and setting it to TRUE before you start OpenOffice.org.

If the variable is set you will see the help ID of an element together with its extended tip whenever you rest the mouse over it (provided the extended tips are enabled). This help ID can either be

- a **numerical ID**, in this case it must be converted to the symbolic ID before inserting it into the help file (see below)
- an **UNO command.** This can be inserted into the help file without need for conversion
- $\triangleright$  To convert the numerical help ID into a symbolic help ID you need a matching table called help hid.lst that can be found in the helpers directory of the helpcontent2 module (see *Structure of the CVS [Help Module](#page-17-0)* on page [18\)](#page-17-0).

▷ You can either use this mapping table to look up a symbolic help ID yourself, or you can place it into your local user/configuration directory of OpenOffice.org to allow the corresponding help authoring macro convert it for you.

## **Adding A Help ID**

1. Place the cursor where you want the Help ID to appear. Remember that a Help ID transforms to an anchor target in the help file. Therefore, the Help ID must be placed directly *above* the text it refers to and above any extended tip that it corresponds to. Help IDs that refer to the complete help topic must be placed at the beginning

of the help topic.

2. Choose **Help Authoring - Bookmarks - Insert Help ID**.

- 3. Insert the Help ID in the **Help ID** text box
- 4. If you only have the numerical help ID, click **Convert to Symbol** to convert it to the symbolic Help ID. If this button is disabled you need to place a help hid.lst file into the user/configuration directory of your OpenOffice.org installation.
- 5. Click **Ok**.

## **Switching Content**

### **Inline Switching**

Inline switching uses conditional tags to switch parts of a paragraph for different context situations. An inline switch consists of an outer switchinline element that encloses one or more caseinline elements that define the conditions and optionally one defaultinline element. The complete switch must be in one paragraph.

```
<switchinline select="switch_type">
  <caseinline select="condition_1"></caseinline>
  <caseinline select="condition_2"></caseinline>
  ...
  <defaultinline></defaultinline>
</switchinline>
```
- 1. Place the cursor where you want the inline switch to start or select the text passage that you want in the first condition.
- 2. Choose **Help Authoring Switching Open Switchinline**

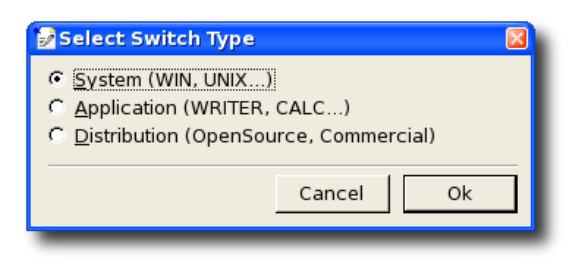

- 3. Select a switch type from the dialog. Currently, there are three switch types available:
	- *System* switches are used to switch between different platforms (Windows, Unix,...).
	- *Application* switches are used to switch between different applications (Writer, Calc, Draw,...)
	- *Distribution* switches are used to switch between open source and commercial distributions (OpenOffice.org, StarOffice,...) [[15\]](#page-98-0)

<span id="page-98-0"></span><sup>15</sup> Not currently evaluated.

- 4. Click **Ok**
- 5. Select the first condition (caseinline).

You can either select one of the pre-defined conditions from the list or specify your own condition string.

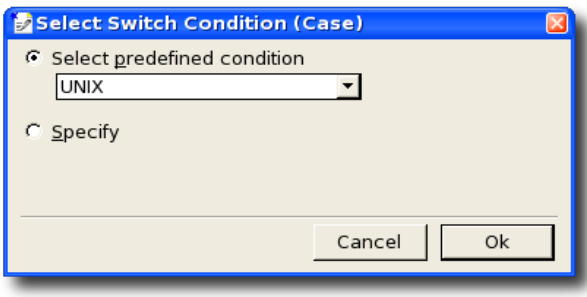

6. Enter further conditions by selecting text and choosing **Help Authoring - Switching - Insert Caseinline** for the corresponding switch type.

There is no text allowed (including spaces or line breaks) between a closing and an opening tag inside an inline switch, e.g. *wrong:* </caseinline> <caseinline> *correct:* </caseinline><caseinline>

- 7. Optionally, insert a default condition by selecting text and choosing **Help Authoring - Switching - Insert Defaultinline**.
- 8. Insert a closing switchinline element **directly** after the last caseinline element by choosing **Help Authoring - Switching - Close Switchinline**.

If you have inserted a default condition as described above, the switchinline element will automatically be closed.

If you are not sure if you have actually created a valid switch choose **Help Authoring - Validate** and you will be notified of any errors.

▷ The pre-defined conditions are processed when the help is displayed. If you want to specify your own condition string, you will have to ensure that the condition is processed when the help is compiled (see page [19\)](#page-18-0) and displayed. Usually, you will only use the pre-defined conditions.

#### **Switching Complete Sections Or Paragraphs**

Other than inline switches, this type of switches encloses one or more paragraphs including graphics and tables. Similar to inline switches, they consist of an outer switch element that encloses one or more case elements that define the conditions and optionally one default element. Each of those elements must be in a paragraph of its own that is assigned the  $h1p\_aux\_switch$  style. The macros handle all that for you.

1. Place the cursor where you want the switch to start.

If you are in a non-empty paragraph the switch will start *before* that paragraph.

2. Choose **Help Authoring - Switching - Open Switch**

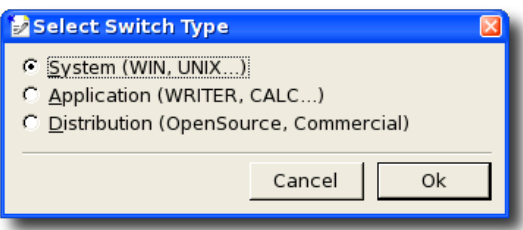

- 3. Select a switch type from the dialog. Currently, there are three switch types available:
	- *System* switches are used to switch between different platforms (Windows, Unix,...).
	- *Application* switches are used to switch between different applications (Writer, Calc, Draw,...)
	- *Distribution* switches are used to switch between open source and commercial distributions (OpenOffice.org, StarOffice,...).
- 4. Select the first condition (case).

You can either select one of the pre-defined conditions from the list or specify your own condition string.

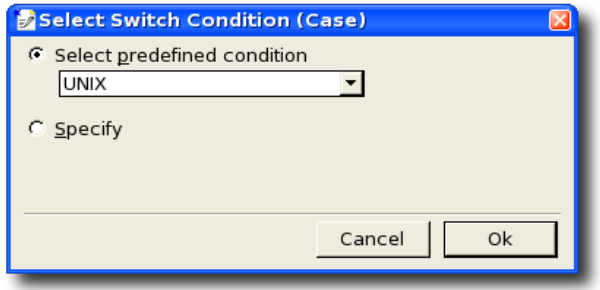

5. Place the cursor where the condition ends.

If you are in a non-empty paragraph the condition will end **after** that paragraph.

- 6. Choose **Help Authoring - Switching - Close Case** to close a condition.
- 7. Now insert further conditions by
	- placing the cursor in the *first* paragraph of the condition
	- choosing **Help Authoring Switching Open Case**
	- placing the cursor in the *last* paragraph of the condition
	- choosing **Help Authoring Switching Close Case**.

There are no paragraphs allowed between a closing and an opening tag inside an switch, for example:

*Wrong:*

```
</case>
{Some other text, even an empty paragraph}
<case>
```
#### *Correct:*

```
</case>
<case>
```
- 8. You can optionally enter a default condition as follows:
	- place the cursor in the *first* paragraph of the default condition
	- choose **Help Authoring Switching Open Default**
	- place the cursor in the *last* paragraph of the default condition
	- choose **Help Authoring Switching Close Default**.
- 9. Close the switch by placing the cursor *directly* behind the last case element and choosing **Help Authoring - Switching - Close Switch**. If you have inserted a default condition the switch will automatically be closed.

If you are not sure if you have actually created a valid switch, choose **Help Authoring - Validate** and you will be notified of any errors.

<sup>▷</sup> The pre-defined conditions are processed when the help is displayed. If you want to specify your own condition string you will have to ensure that the condition is processed when the help is compiled (see page [19\)](#page-18-0) and displayed. Usually, you will only use the pre-defined conditions.

## **Miscellaneous**

## **Extended Tips**

Extended tips come in two flavors, *visible* and *hidden*. Visible extended tips are part of the normal help text while hidden extended tips are hidden from the normal help content. Each extended tip is assigned a help ID to which it responds.

- $\triangleright$  In the current implementation, the hid attribute of the extended tip elements AVIS and AHID are not evaluated. The corresponding Help IDs must be placed as bookmarks in a paragraph before the extended tip. The extended tip will be shown for *all help IDs* specified as bookmarks *after the last extended tip* in the file.
	- 1. Select the part of the paragraph that you want to use as extended tip. An extended tip *must not* be spread over multiple paragraphs.
	- 2. Choose **Help Authoring - Insert Visible Extended Tip** or **Help Authoring - Insert Hidden Extended Tip**.

If you enclose text by a hidden extended tip this text portion will *no longer be visible* in the help viewer.

3. Insert a help ID to be assigned to the extended tip. Note the comment about help IDs above.

#### **Sorting**

Sorting is a new feature in OpenOffice.org Help. It can be used to sort sections based on their content. This is useful, for example, for glossaries or other sorted lists that are localized and would otherwise lose their correct sort order.

▷ Note that sorting does not work for embedded sections.

- 1. Place the cursor *before* the first section to be sorted. In the current implementation the sort element sorts the content of sections. The sort element must not have any other child elements than sections.
- 2. Choose **Help Authoring Sorting Open Sort**
- 3. Place the cursor *after* the last section to be sorted.
- 4. Choose **Help Authoring Sorting Close Sort**

## <span id="page-102-0"></span>**Validating**

There is a basic validation procedure available that tests the help files before they are exported from OpenOffice.org. To call it, choose **Help Authoring - Validate**.

Note that this procedure catches some of the most common and severe errors but it is not fool-proof. It does *not* perform an XML validation on the file.

It is, however, recommended to validate a file before saving.

## **Troubleshooting**

## **A Help File Cannot Be Opened**

The reason is probably an invalid help  $xhp$  file. To verify this, open the help file in any XML or text editor and check its validity. Fix any invalid syntax and reload the file.

If the XML file is valid and you cannot open *any* help file, see below.

### **A Help File Cannot Be Saved**

The reason could be insufficient access rights to the directory or file you want to save to. Change the access rights accordingly.

If you cannot save *any* help file, see below.

#### **No Help File Can Be Opened Or Saved**

The reason is probably a corrupted XSLT export/import filter. Occasionally, installing the help authoring filter produces an error in the xsl files. To repair this proceed as follows:

#### *If you are familiar with XSLT*

- 1. Change to the  $useer/xstt/He1p$  directory of your OpenOffice.org installation.
- 2. Open the import and/or export xsl file.
- 3. Got to the end of the file and check if there is any obvious duplicated content. Occasionally, the last lines of the stylesheet get duplicated. There must only be one single  $\langle x|$ xsl:stylesheet> tag in the file.

#### *If you are unfamiliar with XSLT*

- 1. Get the help authoring filter package (see *Installing the [Import/Export](#page-75-0) Filters* on page [76\)](#page-75-0) and unpack it to a temporary directory.
- 2. Copy the  $*$ ,  $x \le 1$  files from the Help subdirectory of the files that you just unpacked to the user/xslt/Help directory of your OpenOffice.org installation overwriting the existing files.

#### **Paragraph Content Has Vanished On Reload**

The reason is probably the use of a wrong paragraph format. Remember, that for paragraphs with content you must use one of the predefined  $h \ln p *$  paragraph styles. See also *[Paragraphs and](#page-77-0) Paragraph Formatting* on page [78](#page-77-0).

## 5 Appendix

## **Glossary**

- **Application** A OpenOffice.org "module" for different document types. There are the following applications: *Writer* for text documents, *Calc* for spreadsheets, *Impress* for presentations, *Draw* for drawings, *Math* for formulas, *Basic* for Macros.
- **Active Help** A synonym for an extended tip.
- **Anchor** A location inside a help file which serves as a bookmark to which the help viewer jumps, displaying the help for a certain context.
- **Attribute** Component of an XML element carrying information that specifies the element in greater detail, for example, the role attribute in the paragraph element.
- **Bookmark** 1. A help function that allows you to set user-defined bookmarks to help topics to make them easier to access. 2. An element of a help XML file that is used to define anchor points for help ids or keywords.
- **Build List** The file build.lst controls the build process of a module by defining module directories to be built and application dependencies between them.
- **Cascading Style Sheet** The style sheet used to define the layout of a help page displayed in the help viewer.
- **Context-Sensitive Help** When called from within the OpenOffice.org application, the help receives information about the user interface context,such as active dialog, or selected element. This information is used by the help to display information related to that context, provided this relation is defined in the help files. *Help IDs* are used to define this relation.
- **CVS** Concurrent Versioning System, a widespread version control system that is also used by OpenOffice.org. See tools.openoffice.org.
- **CVS Module** A part of the CVS that contains code for a section of the OpenOffice.org product.
- **Dependency Files** When a module is re-compiled, only changed files and files that depend on them need to be compiled again. Dependency files describe these dependencies. These files are used by the make utility.
- **DTD** Document Type Definition, a file that describes the document syntax for an XML document. The DTD is needed to validate an XML file.
- **Embedding** In OpenOffice.org help files can contain references to parts of other help files that are dynamically inserted when the help is displayed.
- **Extended Tip** Yellow "bubble" on the application user interface that contains information about the element under the mouse cursor. Extended tips appear when the mouse cursor rests over a user interface element. In OpenOffice.org 1.1.x they are enabled/disabled using **Help – Extended Tips**.
- **Full-Text Search** A help function that allows you to search through the text of the set of help files. The function uses a search index that is created when the help files are compiled and built. Help files can be excluded from this search index using the exclude value in the indexer attribute of the topic element.
- **Help Authoring Template** The help authoring filter contains XSLT import/export filters and a help authoring template that specifies the layout of the help documents inside OpenOffice.org.
- **Help Compiler** A program that compiles the help files into an intermediate "object" format that is used by the help linker to assemble the final help files that are installed with OpenOffice.org.
- **Help Content Provider** A service inside OpenOffice.org that provides the Help to the help viewer.
- **Help IDs** Numerical or symbolic identifiers that are defined for user interface elements in the application code. Help IDs can be used to identify the context in which the help is called and to define a relation between an application context and the help topic that is displayed.
- **Help Module** Each OpenOffice.org application has a help module associated: *Writer*, *Calc*, *Draw*, *Impress*, *Math*, *Basic*.
- **Help Section A subdirectory of helpcontent2/source/text. Each help module contains** the help files of one or more help sections.
- **Help Topic** The contents of a help file. Usually, a help topic describes one task or a logical group of reference information.
- **Help Viewer** OpenOffice.org component that displays the help files and provides help functionality.
- **Icon** An image that is taken from the resource repository of the application itself. Icons are stored in different CVS modules and after installation are available in the  $\text{images.zip}$ file.
- **Image** Graphical content that is specific to the help files. All images are stored in the helpimg directory of the res CVS module and after installation are available in the images.zip file.
- **Block Image** An image that is on a paragraph of its own. Block images can have captions.
- **Inline Image** An image that is part of another paragraph and surrounded by text content. Inline images cannot have captions.
- **Import/Export Filter** XSLT files that control the conversion of the help files from xhp to OpenOffice.org and vice versa. Using a template they also control the appearance of the files in OpenOffice.org.
- **Index of Keywords** A two-level list of keywords associated with help topics. Keywords are explicitly defined in the help files.
- **Instructional Information** Information in OpenOffice.org help that provides instructions on how to fulfill tasks.
- **makefile** File that describes the processes for "making" (compiling/linking) files inside a

directory. Used by the make utility.

- **Meta Data** Help file data that describe the help file, like file name, topic title, creation date. These are stored inside the meta element of the help file.
- **Nested Sections** Sections containing other subsections. Nested sections are supported in the help files.
- **Nested Tables** Tables containing other tables. Nested tables are *unsupported* in the help files.
- **Node** A node is a part of the help content tree that is used to group help topics. See *[Contents](#page-24-0) [Branch](#page-24-0)* on page [25.](#page-24-0)
- **Output Tree** A directory tree (aka *solver*) that takes all files that are produced on "making" (compiling/linking) source files. See tools.openoffice.org.
- **Platform** Operating System, such as Linux, Solaris x86, Solaris SPARC, or Windows.
- **Reference Information** Information in OpenOffice.org help that explains the effect or function of a user interface element.
- **Role** In the help files that type of a paragraph is specified by its role attribute.
- **Section Delimiter Line** A section inside OpenOffice.org is delimited by two gray lines.
- **Solver** see *Output Tree*.
- **Style Sheet** A document containing commands for transforming an XML file (transformation style sheet) or for displaying an XML or HTML file (cascading style sheet).
- **Symbolic Name** The help IDs used in the applications can be transformed to symbolic names that are defined in the list of help ids, hid.lst. They are symbolic identifiers that give the number a somewhat descriptive name.
- **Tool Tip** A synonym for an extended tip.
- **Topic ID** Each help file (aka topic) has a unique topic ID to be identified. It usually is created from the help file name.
- **Transformation Style Sheet** The style sheet used for transformation.
- **Transformation** In this context, the process of converting the XML format of the help document. The major transformation takes place when the help is displayed. The transformation style sheet main transform.xsl is used for that.
- **UNO Command Name** One type of help ID that is used in the applications. Other than "normal" help ids which are numerical, these command names are symbolic identifiers and don't need to be converted.
- **Validation** The process of checking the validity of a help file. See *[Validating](#page-102-0)* on page [103.](#page-102-0)

**XML Help Document Type Definition**

```
< 1 - - Version 03-Feb-2006
   added optional localize attribute to images
-->
<!ELEMENT ahelp (#PCDATA | embedvar | br | comment | emph | item | link |
switchinline | variable)*>
<!ATTLIST ahelp
   hid CDATA #REQUIRED
   visibility (hidden | visible) #IMPLIED
>
<!ELEMENT alt (#PCDATA)>
<!ATTLIST alt
  xml-lang CDATA #REQUIRED
   id CDATA #REQUIRED
   localize CDATA #IMPLIED
>
<!ELEMENT body (section | paragraph | table | comment | bookmark | switch |
embed | list | sort)*>
<!ELEMENT bookmark (bookmark_value)*>
<!ATTLIST bookmark
  branch CDATA #REQUIRED
   xml-lang CDATA #REQUIRED
   id CDATA #REQUIRED
   localize CDATA #IMPLIED
\rightarrow<!ELEMENT bookmark_value (#PCDATA | embedvar)*>
<!ELEMENT br EMPTY>
<!ELEMENT caption (#PCDATA | embedvar | br | emph | item | link | switchinline |
variable)*>
<!ATTLIST caption
   xml-lang CDATA #REQUIRED
   id CDATA #REQUIRED
   localize CDATA #IMPLIED
>
<!ELEMENT case (paragraph | table | comment | bookmark | embed | link | list |
switch | section | sort) *>
<!ATTLIST case
  select CDATA #REQUIRED
\rightarrow<!ELEMENT caseinline (#PCDATA | image | embedvar | br | emph | item | link |
switchinline | variable | ahelp | object)*>
<!ATTLIST caseinline
   select CDATA #REQUIRED
>
<!ELEMENT comment (#PCDATA)>
<!ELEMENT created (#PCDATA)>
<!ATTLIST created
  date CDATA #REQUIRED
>
<!ELEMENT default (paragraph | table | comment | bookmark | embed | link | list
| switch | section | sort)*>
<!ELEMENT defaultinline (#PCDATA | image | embedvar | br | emph | item | link |
switchinline | variable | ahelp | object)*>
<!ELEMENT embed EMPTY>
<!ATTLIST embed
 href CDATA #REQUIRED
 role CDATA #IMPLIED
   level CDATA #IMPLIED
>
<!ELEMENT embedvar EMPTY>
<!ATTLIST embedvar
   href CDATA #REQUIRED
```
```
 markup (keep | ignore) #IMPLIED
>
<!ELEMENT emph (#PCDATA | item | comment | help-id-missing)*>
<!ELEMENT filename (#PCDATA)>
<!ELEMENT helpdocument (meta, body)>
<!ATTLIST helpdocument
  version CDATA #REQUIRED
\rightarrow<!ELEMENT history (created, lastedited)>
<!ELEMENT image (caption* | alt+)?>
<!ATTLIST image
 src CDATA #REQUIRED
   width CDATA #IMPLIED
  height CDATA #IMPLIED
   id CDATA #REQUIRED
  localize CDATA #IMPLIED
>
<!ELEMENT item (#PCDATA)>
<!ATTLIST item
  type CDATA #REQUIRED
>
<!ELEMENT lastedited (#PCDATA)>
<!ATTLIST lastedited
  date CDATA #REQUIRED
>
<!ELEMENT link (#PCDATA | embedvar | emph | item | variable | switchinline)*>
<!ATTLIST link
  href CDATA #REQUIRED
  name CDATA #IMPLIED
   type CDATA #IMPLIED
  target CDATA #IMPLIED
\sim<!ELEMENT list (listitem | (comment)*)+>
<!ATTLIST list
  type CDATA #REQUIRED
   startwith CDATA #IMPLIED
 format (1 | i | I | a | A) #IMPLIED
 bullet (disc | circle | square) #IMPLIED
  sorted (asc | desc) #IMPLIED
\sim<!ELEMENT listitem (comment | section | paragraph | table | switch | embed |
bookmark)*>
<!ATTLIST listitem
 format (1 | i | I | a | A) #IMPLIED
 bullet (disc | circle | square) #IMPLIED
       class CDATA #IMPLIED
\rightarrow<!ELEMENT meta (topic, history?)>
<!ELEMENT object EMPTY>
<!ATTLIST object
  type CDATA #REQUIRED
   id CDATA #REQUIRED
  data CDATA #REQUIRED
  height CDATA #IMPLIED
  width CDATA #IMPLIED
>
<!ELEMENT paragraph (#PCDATA | image | comment | embedvar | br | emph | item |
link | switchinline | variable | ahelp | object | bookmark | help-id-missing)*>
<!ATTLIST paragraph
  role CDATA #REQUIRED
   level CDATA #IMPLIED
   id CDATA #REQUIRED
   l10n CDATA #IMPLIED
   xml-lang CDATA #REQUIRED
   oldref CDATA #IMPLIED
   localize CDATA #IMPLIED
\rightarrow<!ELEMENT section (section | paragraph | table | list | comment | bookmark |
```

```
embed | switch | sort )*>
<!ATTLIST section
  id CDATA #REQUIRED
\rightarrow<!ELEMENT sort (section+)>
<!ATTLIST sort
   order (asc | desc) #IMPLIED
\rightarrow<!ELEMENT switch ((case | comment)* | default?)*>
<!ATTLIST switch
  select (sys | appl | distrib | target | lang | ver) #REQUIRED
\rightarrow<!ELEMENT switchinline ((caseinline)+, (defaultinline?)?)>
 <!ATTLIST switchinline
 select (sys | appl | distrib | target | ver | lang) #REQUIRED
 >
<!ELEMENT table (caption*, tablerow+)>
<!ATTLIST table
  name CDATA #IMPLIED
 width CDATA #IMPLIED
   height CDATA #IMPLIED
   unit CDATA #IMPLIED
   class CDATA #IMPLIED
   id CDATA #REQUIRED
\rightarrow<!ELEMENT tablecell (section | paragraph | comment | embed | bookmark | image |
list)*>
<!ATTLIST tablecell
   colspan CDATA #IMPLIED
  rowspan CDATA #IMPLIED
 width CDATA #IMPLIED
   class CDATA #IMPLIED
   unit CDATA #IMPLIED
>
<!ELEMENT tablerow (tablecell+)>
<!ATTLIST tablerow
  height CDATA #IMPLIED
   class CDATA #IMPLIED
   unit CDATA #IMPLIED
 >
<!ELEMENT title (#PCDATA)>
<!ATTLIST title
  xml-lang CDATA #REQUIRED
   id CDATA #REQUIRED
   localize CDATA #IMPLIED
>
<!ELEMENT topic (title+, filename, bookmark*)>
<!ATTLIST topic
  id CDATA #REQUIRED
  indexer (exclude | include) #IMPLIED
        status (DRAFT | FINAL | PUBLISH | STALLED | DEPRECATED) #IMPLIED
 >
<!ELEMENT variable (#PCDATA | ahelp | embedvar | br | emph | item | link |
 variable | image | object | switchinline)*>
<!ATTLIST variable
   id CDATA #REQUIRED
   visibility (hidden | visible) #IMPLIED
>
<!ELEMENT help-id-missing EMPTY>
```